## **About VLAN**

VLAN (Virtual Local Area Network) is used to logically divide a physical network into several broadcast domains. VLAN membership can be configured through software instead of physically relocating devices or connections. Grouping devices with a common set of requirements regardless of their physical location can greatly simplify network design. VLANs can address issues such as scalability, security, and network management.

#### **IEEE 802.1Q**

IEEE 802.1Q is the networking standard that supports VLANs on an Ethernet network. The specification defines a standard method for tagging Ethernet packets with VLAN membership information. A VLAN-aware device is the one which understands VLAN memberships and VLAN formats. When a packet from the IP phone enters the VLAN-aware portion of the network, a tag is added to represent the VLAN membership of the IP phone. Each packet must be distinguishable as being within exactly one VLAN. A packet in the VLAN-aware portion of the network that does not contain a VLAN tag is assumed to be flowing on the native (or default) VLAN.

802.1Q adds a 4-byte tag between the source MAC address and the Ethernet type fields of the Ethernet frame. Two bytes are used for the tag protocol identifier (TPID), the other two bytes for tag control information (TCI). The TCI field is further divided into PCP (Priority Code Point), CFI (Canonical Format Indicator), and VID (VLAN ID).

#### Voice VLAN

As voice traffic is delay and jitter sensitive for the IP phone, it requires higher priority over data traffic to reduce delay and packet loss during transmission. To simplify configuration procedures and better manage voice transmission policies, the connected switch can be configured to provide voice VLAN function and transmit the voice traffic of the IP phone in a dedicated VLAN, called voice VLAN.

Voice VLAN is a special access port feature of the switch which allows IP phones to be automatically configured and easily associated with a logically separate VLAN. This feature provides various benefits, but one particular benefit is that when voice VLAN is enabled on a switch port, this port is also enabled to allow simultaneous access for a PC. This feature allows a PC to be daisy chained to an IP phone and the connection for both PC and IP phone to be trunked through the same physical Ethernet cable. The purpose of VLAN configurations on the IP phone is to insert a tag with VLAN information to the packets generated by the IP phone. When VLAN is properly configured for the ports (Internet port and PC port) on the IP phone, the IP phone will tag all packets from these ports with the VLAN ID. The switch receives and forwards the tagged packets to the corresponding VLAN according to the VLAN ID in the tags described in IEEE Std 802.3.

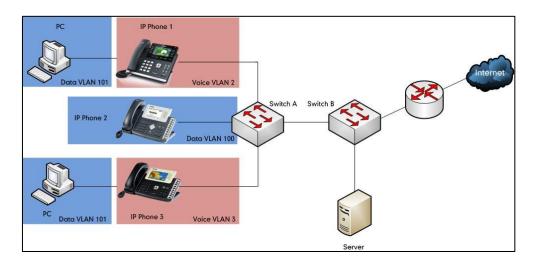

#### **Major Benefits of Using VLANs**

VLANs offer many benefits that are not found in typical LANs. Major benefits of segregating IP phones into VLAN(s) are listed as below:

- Performance Enhancements: VLAN is used to minimize the broadcast domain. Creating a smaller domain for IP phone can reduce overhead and limit resource utilization. Additionally, less traffic will need to be routed, and the latency added by routers will be reduced.
- Ease of Administration: Much of the cost associated with network additions and relocations can be saved through the use of VLANs. IP phone can be shifted from one workgroup or department to another without installing new network cabling and reconfiguring hubs or routers.
- Security: VLANs can be used to create secure user groups and prevent others outside of the broadcast domain from receiving sensitive data of the IP phone. They can also be used to enhance firewall functions and restrict network access for one or more users. By segregating IP phones into VLANs, security filters can be implemented in the network to prevent the IP phones from receiving unnecessary traffic from other devices. This helps prevent disruption due to DoS attacks or attempts to compromise the devices. It also allows locking down access to configuration and signaling servers to only allow access from the IP phones.

## Yealink IP Phones Compatible with VLAN Method

There are four ways to get VLAN ID for Internet (WAN) port, but the VLAN used is chosen by the priority of each method (from highest to lowest): LLDP/CDP>Manual>DHCP VLAN. There is only one way to get VLAN ID for PC port: Manual.

Yealink SIP VP-T49G IP phones support VLAN in the wireless network. The method that the phones use to obtain VLAN ID in the wireless network is the same as the one in the wired network.

**Note** LLDP and CDP methods have the same priority to get VLAN ID. Normally, the VLAN ID get for the IP phone by LLDP and CDP methods will be the same.

| Method    | IP Phone Models                                                                                                    | Firmware Version              |
|-----------|----------------------------------------------------------------------------------------------------|-------------------------------|
| LLDP      | All IP phones                                                                                                    | All Versions                  |
| Manual    | All IP phones<br><b>Note</b> : The Manual<br>method for PC port is not<br>available on Yealink<br>CP860, CP920, W60P,<br>W52P, W53P, W56P, and<br>CP930W-Base IP phones. | All Versions                  |
|           | W52P                                                                                                    | Firmware version 40 or later. |
|           | T46G, T42G, T41P, and<br>CP860                                                                                                    | Firmware version 71 or later  |
|           | T48G                                                                                                    | Firmware version 72 or later. |
| DHCP VLAN | T58A T49G, T40P, T29G,<br>T23P/G, T21(P) E2, T19(P)<br>E2, CP960, and W56P                                                                                               | Firmware version 80 or later  |
|           | T48S, T46S, T42S, T41S,<br>T40G, T27G and CP920                                                                                                    | Firmware version 81 or later  |
|           | VP59                                                                                                    | Firmware version 83 or later  |
|           | T57W, T54W, T53W, T53,<br>T48U, T46U and T43U                                                                                                    | Firmware version 84 or later  |

The table below lists the methods supported by Yealink SIP IP phones with different versions.

| Method | IP Phone Models                                                                                                    | Firmware Version             |
|--------|----------------------------------------------------------------------------------------------------|------------------------------|
|        | T58A and CP960                                                                                                    | Firmware version 80 or later |
| CDP    | T48G/T48S/T46G/T46S/T<br>42G/T42S/T41P/T41S/T40<br>P/T40G/T29G/T27G/T23P<br>/T23G/T21(P) E2/T19(P)<br>E2, CP860, CP920, W60P,<br>W52P and W56P | Firmware version 81 or later |
|        | VP59, W53P, and<br>CP930W-Base                                                                                                    | Firmware version 83 or later |
|        | T57W, T54W, T53W, T53,<br>T48U, T46U and T43U                                                                                                  | Firmware version 84 or later |

## **VLAN Discovery Method on Yealink IP Phones**

## **Automatic Discovery Method for VLAN**

## LLDP

## Introduction

LLDP (Link Layer Discovery Protocol) allows IP phones to receive and/or transmit device-related information to directly connected devices on the network that are also using the protocol, and store the information that is learned about other devices. Information gathered with LLDP is stored in the device as a management information database (MIB) and can be queried with the Simple Network Management Protocol (SNMP) as specified in RFC 2922. LLDP transmits the information as packets called LLDP Data Units (LLDPDUs). An LLDPDU consists of a set of Type-Length-Value (TLV) elements, each of which contains a particular type of information about the device or port transmitting it.

Each of the TLV components has the following basic structure:

| Туре   | Type Length |              |
|--------|-------------|--------------|
| 7 bits | 9 bits      | 0-511 octets |

#### LLDP supports advertising the following TLVs:

- Mandatory LLDP TLVs: Chassis ID, Port ID, and Time to Live (TTL) are included in an LLDPDU by default.
- **Optional LLDP TLVs**: System Name, System Description and so on, the phone sends the

optional TLVs along with the mandatory TLVs in an LLDPDU.

• **Organizationally Specific TLVs**: MAC/PHY Configuration/Status and Port VLAN ID, which are defined in IEEE Standard 802.3 and 802.1 respectively.

The LLDP frame ends with a special TLV, named **end of LLDPDU** in which both the **type** and **length** fields are 0.

#### **LLDP-MED**

LLDP-MED (Media Endpoint Discovery) is published by the Telecommunications Industry Association (TIA). It is an extension to LLDP that operates between endpoint devices and network connectivity devices. LLDP-MED specifically provides support for voice over IP (VoIP) applications and provides the following capabilities:

- Capabilities Discovery–allows LLDP-MED endpoints to determine the capabilities that the connected device supports and has enabled. It can be used to indicate whether the connected device is a phone, a switch, a repeater, etc.
- Voice VLAN Configuration-provides a mechanism for a switch to notify a device which VLAN to use, which enables "plug and play" networking.
- Power Management-provides information related to how the device is powered, power priority, and how much power the device needs.
- Inventory Management-provides a means to manage device and the attributes of the device such as model number, serial number, software revision, etc.
- Location Identification Discovery–provides location information from the switch to the device when placing an emergency call.

# In addition to the TLVs advertised by LLDP, LLDP-MED also supports advertising the following TLVs:

- LLDP-MED capabilities TLV
- Network policy TLV
- Power management TLV
- Inventory management TLV
- Location identification TLV (not supported by IP phones)

It should be noted that either LLDP or LLDP-MED-but not both-can be used at any given time on an interface between two devices.

### **LLDP Feature on Yealink IP Phones**

LLDP provides exceptional interoperability benefits, IP telephony troubleshooting, automatic deployment of policies and advanced PoE (Power over Ethernet). When LLDP feature is enabled on IP phones, the IP phones periodically advertise their own information to the directly connected LLDP-enabled switch. The IP phones can also receive LLDP packets from the connected switch. When the application type is "voice", IP phones decide whether to update the

VLAN configurations obtained from the LLDP packets. When the VLAN configurations on the IP phones are different from the ones sent by the switch, the IP phones perform an update and reboot. This allows the IP phones to be plugged into any switch, obtain their VLAN IDs, and then start communications with the call control.

## **Supported TLVs of IP Phones**

TLVs supported by IP phones are summarized in the following table:

| TLV Type                                                     | TLV Name                            | Description                                                                                                    |  |  |  |  |  |
|--------------------------------------------------------------|-------------------------------------|----------------------------------------------------------------------------------------------------|--|--|--|--|--|
|                                                              | Chassis ID                          | Specifies the IP address of the IP phone.                                                                                                    |  |  |  |  |  |
|                                                              | Port ID                             | Specifies the MAC address of the IP phone.                                                                                                    |  |  |  |  |  |
| Mandato<br>ry TLVs                                           | Time to Live                        | Specifies the lifetime of the transmitted information on the IP phone.<br>The default value is 180s.                                                                                                    |  |  |  |  |  |
|                                                              | End of<br>LLDPDU                    | Marks the end of the TLV sequence in the LLDPDU. No further processing of TLVs after this is necessary. This is a mandatory TLV and therefore must be present at the end of the data stream.                                                                                                    |  |  |  |  |  |
|                                                              | System<br>Name                      | Specifies the administratively-assigned name for the IP phone (per<br>RFC3418).<br>For more information, refer to Appendix B: System Names.                                                                                                    |  |  |  |  |  |
| Optional                                                     | System<br>Description               | Specifies the description of the IP phone.                                                                                                    |  |  |  |  |  |
| TLVs                                                         | System<br>Capabilities              | Specifies the supported and enabled capabilities of the IP phone.<br>The supported capabilities are Telephone.<br>The enabled capabilities are Telephone by default.                                                                                                    |  |  |  |  |  |
|                                                              | Port<br>Description                 | Specifies the description of the sending port.<br>The default value is "WAN PORT".                                                                                                    |  |  |  |  |  |
| IEEE Std<br>802.3<br>Organiza<br>tionally<br>Specific<br>TLV | MAC/PHY<br>Configurati<br>on/Status | <ul> <li>Specifies duplex and bit rate settings of the IP phone.</li> <li>The Auto-Negotiation is supported and enabled by default.</li> <li>The advertised capabilities of PMD Auto-Negotiation are: <ul> <li>10BASE-T (half duplex mode)</li> <li>10BASE-T (full duplex mode)</li> <li>100BASE-TX (half duplex mode)</li> <li>100BASE-TX (full duplex mode)</li> </ul> </li> </ul> |  |  |  |  |  |
|                                                              |                                     | <ul> <li>1000BASE-T (full duplex mode).</li> <li>Note: By default, all phones have the PMD Advertised Capability<br/>set for 10BASE-T and 100BASE-TX. Yealink VP59/CP860/CP920/SIP</li> </ul>                                                                                                    |  |  |  |  |  |

| TLV Type | TLV Name                             | Description                                                                                                    |  |  |  |  |  |
|----------|--------------------------------------|----------------------------------------------------------------------------------------------------|--|--|--|--|--|
|          |                                      | VP-T49G/SIP-T58A/T57W/T54W/T53W/T53/T48U/T48G/T48S/T46<br>U/T46G/T46S/T43U/T42G/T42S/T29G/T27G/T23G phones that<br>have Gigabit Ethernet support PMD Advertise Capability also<br>contain set 1000BASE-T.                                                                                                    |  |  |  |  |  |
|          | Media<br>Capabilities                | <ul> <li>Specifies the MED device type of the IP phone and the supported LLDP-MED TLV type can be encapsulated in LLDPDU.</li> <li>The supported LLDP-MED TLV types are: <ul> <li>LLDP-MED Capabilities</li> <li>Network Policy</li> <li>Extended Power via MDI-PD</li> <li>Inventory</li> </ul> </li> </ul> |  |  |  |  |  |
|          | Network<br>Policy                    | Specifies the port VLAN ID, application type, L2 priority, and DSCP value.                                                                                                    |  |  |  |  |  |
| LLDP-ME  | MDI                                  | Specifies power type, source, priority, and value.<br>For more information on power value, refer to Appendix D: Power<br>Values.                                                                                                    |  |  |  |  |  |
| D TLVs   | Inventory -<br>Hardware<br>Revision  | Specifies the hardware revision of the IP phone.                                                                                                    |  |  |  |  |  |
|          | Inventory -<br>Firmware<br>Revision  | Specifies the firmware revision of the IP phone.                                                                                                    |  |  |  |  |  |
|          | Inventory -<br>Software<br>Revision  | Specifies the software revision of the IP phone.                                                                                                    |  |  |  |  |  |
|          | Inventory -<br>Serial<br>Number      | Specifies the serial number of IP phone.                                                                                                    |  |  |  |  |  |
| LLDP-ME  | Inventory -<br>Manufactur<br>er Name | The manufacturer name of the IP phone.<br>The default value is "Yealink".                                                                                                    |  |  |  |  |  |
| D TLVs   | Inventory -<br>Model<br>Name         | Specifies the model name of the IP phone.<br>For more information, refer to Appendix C: Model Names.                                                                                                    |  |  |  |  |  |
|          | Asset ID                             | Specifies the asset identifier of the IP phone.                                                                                                    |  |  |  |  |  |

## **Configuring LLDP Feature on Yealink IP Phones**

LLDP is enabled on IP phones by default. You can configure LLDP via web user interface or using configuration files. You can also configure the sending frequency of the LLDP packet. The default sending frequency is 60s.

### **Configuring LLDP via Web User Interface**

The followings take configurations of a SIP-T46G IP phone running firmware version 81 as examples.

#### To configure LLDP feature via web user interface:

1. Log into the web user interface with the administrator credential.

The default administrator user name and password are both "admin".

- 2. Click on Network->Advanced.
- 3. In the LLDP block, select the desired value from the pull-down list of Active.
- 4. Enter the desired time (in seconds) in the **Packet Interval (1~3600s)** field.

|                |                |                           |              |          | Log Out<br>English(English) -                               |
|----------------|----------------|---------------------------|--------------|----------|-------------------------------------------------------------|
| Yealink   1466 |                |                           |              |          |                                                             |
|                | Status Account | Network DSS               | Key Features | Settings | Directory Security                                          |
| Basic          | LLDP 🕜         |                           |              |          | NOTE                                                        |
|                |                | Active                    | Enabled      | •        |                                                             |
| PC Port        |                | Packet Interval (1~3600s) | 60           |          | VLAN<br>It is used to logically divide a                    |
| NAT            | CDP 🕜          |                           |              |          | physical network into several<br>broadcast domains. VLAN    |
| Advanced       |                | Active                    | Disabled     | •        | membership can be configured<br>through software instead of |
| Wi-Fi          |                | Packet Interval (1~3600s) | 60           |          | physically relocating devices or<br>connections.            |
|                | VLAN 🕜         |                           |              |          | The priority of VLAN assignment                             |
|                | WAN Port       | Active                    | Disabled     | •        | method (from highest to<br>lowest) :LLDP/CDP->manual        |
|                |                | VID (1-4094)              | 1            |          | configuration->DHCP VLAN                                    |
|                |                | Priority                  | 0 •          | •        | NAT Traversal                                               |
|                | PC Port        | Active                    | Disabled     | •        | It is a general term for<br>techniques that establish and   |
|                |                | VID (1-4094)              | 1            |          | maintain IP connections<br>traversing NAT gateways. STUN    |
|                |                | Priority                  | 0 .          | •        | is one of the NAT traversal<br>techniques.                  |
|                | DHCP VLAN      | Active                    | Enabled      | •        | You can configure NAT traversal                             |
|                |                | Option (1-255)            | 132          |          | for the IP phone.                                           |

5. Click **Confirm** to accept the change.

The web user interface prompts the warning "Some settings you changed take effect when you restart your machine! Do you want to reboot now?".

6. Click **OK** to reboot the IP phone.

## **Configuring LLDP Using Configuration Files**

The following IP phones use the new auto provisioning mechanism:

- SIP-T58A/CP960 IP phones running firmware version 80 or later
- SIP-T48G/T48S/T46G/T46S/T42G/T42S/T41P/T41S/T40P/T40G/T29G/T27G/T23P/T23G/T 21(P) E2/T19(P) E2, CP860, CP920, W60P, W52P and W56P IP phones running firmware version 81 or later

- VP59, W53P and CP930W-Base IP phones running firmware version 83 or later
- SIP-T57W/T54W/T53W/T53/T48U/T46U/T43U IP phones running firmware version 84 or later

Other IP phones or the IP phones listed above running old firmware version use the old auto provisioning mechanism.

#### For Old Auto Provisioning Mechanism

#### To configure LLDP feature using configuration files:

1. Add/Edit LLDP parameters in the configuration file (e.g., y00000000028.cfg).

The following table shows the information of parameters:

| Parameters                                               | Permitted Values           | Default |  |  |  |  |  |  |  |  |
|----------------------------------------------------------|----------------------------|---------|--|--|--|--|--|--|--|--|
| network.lldp.enable                                      | 0 or 1                     | 1       |  |  |  |  |  |  |  |  |
| Description:                                             |                            |         |  |  |  |  |  |  |  |  |
| Enables or disables LLDP on the IP phone.                |                            |         |  |  |  |  |  |  |  |  |
| 0-Disabled                                               |                            |         |  |  |  |  |  |  |  |  |
| 1-Enabled                                                |                            |         |  |  |  |  |  |  |  |  |
| network.lldp.packet_interval                             | Integer from 1 to 3600     | 60      |  |  |  |  |  |  |  |  |
| Description:                                             |                            |         |  |  |  |  |  |  |  |  |
| Configures the interval (in seconds) for the IP physical | one to send the LLDP reque | est.    |  |  |  |  |  |  |  |  |

The following shows an example of LLDP configuration in configuration files:

```
network.lldp.enable = 1
```

network.lldp.packet\_interval = 60

**2.** Upload configuration files to the root directory of the provisioning server and trigger IP phones to perform an auto provisioning for a configuration update.

For more information on auto provisioning, refer to *Yealink\_SIP-T2 Series\_T19(P) E2\_T4\_Series\_CP860\_W56P\_IP\_Phones\_Auto\_Provisioning\_Guide*.

#### For New Auto Provisioning Mechanism

#### To configure LLDP feature using configuration files:

**1.** Add/Edit LLDP parameters in the configuration file (e.g., static.cfg).

The following table shows the information of parameters:

| Parameters | Permitted Values | Default |  |
|------------|------------------|---------|--|
|------------|------------------|---------|--|

| Parameters                                                    | Permitted Values            | Default |  |  |  |  |  |  |  |
|---------------------------------------------------------------|-----------------------------|---------|--|--|--|--|--|--|--|
| static.network.lldp.enable                                    | 0 or 1                      | 1       |  |  |  |  |  |  |  |
| Description:                                                  |                             |         |  |  |  |  |  |  |  |
| Enables or disables LLDP on the IP phone.                     |                             |         |  |  |  |  |  |  |  |
| <b>0</b> -Disabled                                            |                             |         |  |  |  |  |  |  |  |
| 1-Enabled                                                     |                             |         |  |  |  |  |  |  |  |
| static.network.lldp.packet_interval Integer from 1 to 3600 60 |                             |         |  |  |  |  |  |  |  |
| Description:                                                  |                             |         |  |  |  |  |  |  |  |
| Configures the interval (in seconds) for the IP p             | hone to send the LLDP reque | est.    |  |  |  |  |  |  |  |

The following shows an example of LLDP configuration in configuration files:

static.network.lldp.enable = 1

static.network.lldp.packet\_interval = 60

2. Reference the configuration file in the boot file (e.g., y000000000000.boot).

Example:

include:config "http://10.2.1.158/static.cfg"

- 3. Upload the boot file and configuration file to the root directory of the provisioning server.
- 4. Trigger IP phones to perform an auto provisioning for a configuration update.

For more information on auto provisioning, refer to the latest Auto Provisioning Guide on Yealink Technical Support.

## Verifying the Configuration

After the LLDP feature is enabled, the IP phone performs the following:

- Periodically advertises information (e.g., hardware revision, firmware revision, serial number) of the IP phone to a multicast address on the network.
- Allows LLDP packets to be received from the Internet (WAN) port or WLAN port.
- Supports the MAC/PHY configuration (e.g., speed rate, duplex mode).
- Obtains VLAN info from the network policy, which takes precedence over manual settings.

The following figure shows the LLDP packet sent by the IP phone, the packet contains multiple TLVs (before obtaining VLAN ID).

| <pre>Def Edt Verv &amp; Go Capture Analys Statutistis Telephony Tools Internal Heb Edt Werv &amp; Go Capture Analys Statutistis Telephony Tools Internal Heb Edit Werv &amp; Go Capture Analys Statutistis Telephony Tools Internal Heb Edit Werv &amp; Go Capture Analys Statutistis Telephony Tools Internal Heb Time Source Destination Clear Apply Time Source Destination Clear Apply Time Source Destination Cle</pre> |               |                                                                                                    |                                                                                                    |                                                                                       |                               |               |             |
|----------------------------------------------------------------------------------------------------|---------------|----------------------------------------------------------------------------------------------------|----------------------------------------------------------------------------------------------------|---------------------------------------------------------------------------------------|-------------------------------|---------------|-------------|
| Biter         But         Description           Class 200 / 36.0045 W samery 4.146:0d         LLDP_Wolfreat         LLDP           234 37.6024800 X samery 4.146:0d         LLDP_Wolfreat         LLDP           235 7.6024800 X samery 4.146:0d         LLDP_Wolfreat         LLDP           236 7.6024800 X samery 4.146:0d         LLDP_Wolfreat         LLDP           237 6.7024800 X samery 4.146:0d         LLDP_Wolfreat         LLDP           238 7.6622400 X samery 4.146:0d         LLDP_Wolfreat         LLDP           238 7.6622400 X samery 4.146:0d         LLDP_Wolfreat         LLDP           339 9.1005940 (size_561:42:96         LLDP_Wolfreat         LDP           339 9.1005940 (size_561:42:96         LLDP_Wolfreat         LDP           339 9.1005940 (size_561:42:96         LLDP_Wolfreat         LDP           339 3.1003030 (size_561:42:96         LDP_Wolfreat         LDP           339 3.1003030 (size_561:42:98         LDP_Wolfreat         LDP           331 35.1003030 (size_561:42:98         LDP_Wolfreat         LDP           332 35.76624840 (size_561:42:98         LDP_Wolfreat         LDP           331 35.1003030 (size_561:42:98         LDP_Wolfreat         LDP           332 35.76724840 (size_561:42:80         LDP_Molfreat         LDP           342 size_51 siz                                                                                                    | <u>i</u> le i | <u>E</u> dit <u>V</u> ie                                                                                                    | ew <u>G</u> o <u>C</u> apture <u>A</u> nalyze <u>S</u> t                                                                                                    | atistics Telephony <u>T</u> ool                                                       | ls <u>I</u> nternals <u>H</u> |               |             |
| Time         Source         Destination         Protocol         Length Info           919 36: 0984308 X1 ameryc_41146100         LLDP_Juliticat         LLDP         00 Chassis Id = 0.0.0.0 Port Id = 0001376014146100 TTL = 0           919 36: 0984308 X1 ameryc_41146100         LLDP_Juliticat         LLDP         00 Chassis Id = 0.0.0.0 Port Id = 0001376014146100 TTL = 0           817.6672480 X1 ameryc_41146100         LLDP_Juliticat         LLDP         222 Chassis Id = 0.0.0.0 Port Id = 001356314146100 TTL = 100 System Name = SIP-146C           316 35: 1000507C150.201742798         LLDP_Juliticat         LDP         232 Chassis Id = 000125605142180 Port Id = FA1/0/22 TTL = 120 System Name = yealink-cfs           319 91.0066400 cisco.5d142;98         LLDP_Juliticat         LDP         543 Chassis Id = 0002156054142180 Port Id = FA1/0/22 TTL = 120 System Name = yealink-cfs           322 40.1137510 Cisco.5d142;98         LLDP_Juliticat         LDP         543 Chassis Id = 00062:06505412180 Port Id = FA1/0/22 TTL = 120 System Name = yealink-cfs           708 63 63.475090 Cisco.5d142;98         LLDP_Juliticat         LDP         543 Chassis Id = 00062:06505412:08 Port Id = FA1/0/22 TTL = 120 System Name = yealink-cfs           16 Tame 9281 221 bytes on wire (1768 bits)         221 bytes captured (1768 bits)         Ethernet II, FSr: XNamery_41746:00 TTL = 00 Sistes X14146:00, DSr: LLDP_Juliticat         Ethernet II, FSr: XNamery_41746:00 TTL = 00 Sistes X14146:00           17 The To Sistes Antine Sistes X1486400, DS                                                                                                    | <b>2</b> ( 8  |                                                                                                    | 🗟 🕷   🖻 🌠 🗶 🥰 🖴                                                                                                    | 🔍 🗢 🏟 🌍 7                                                                             |                               | )             | 🔐 🗹 🥵 %   🔛 |
| 309 36.00943.09 X1aemve_414.46:rd       LLDP_Wiltcast       LLDP       221 Chassis 1d = 0.00.00 Port 1d = 001316514146:rdd TLL = 40000000000000000000000000000000000                                                                                                    | Filter:       | lldp                                                                                                    |                                                                                                    |                                                                                       | Expression                    | n Clear Apply |             |
| 314 37.0934890 x1amerys_414.65:dd       LLOP_MUlticast       LLOP       221 chassis 1d = 0.0.0.0 Port 1d = 0013565341465:dd TLL = 180 System Name = STP-T466         328 37.662480 x1amerys_414.65:dd       LLOP_Multicast       LLOP       343 chassis 1d = colo2.00.0 Port 1d = 0013565341465:dd TLL = 120 System Name = STP-T466         330 38.1000500 C150C_05142:98       LLDP_Multicast       LLDP       343 chassis 1d = colo2.00.0 Port 1d = 0013565341465:dd TLL = 120 System Name = stP-T466         330 38.1000500 C150C_05142:98       LLDP_Multicast       LDP       343 chassis 1d = colo2.00.0 Port 1d = 11/0/22 TL = 120 System Name = yealink-c158         372 40.1137510 C150C_05142:98       LLDP_Multicast       LDP       545 chassis 1d = colo2.00.0 Port 1d = 11/0/22 TL = 120 System Name = yealink-c158         372 40.1137510 C150C_05142:98       LLDP_Multicast       LDP       545 chassis 1d = colo2.00.0 Port 1d = 11/0/22 TL = 120 System Name = yealink-c158         372 40.1137510 C150C_05142:98       LDP_Multicast       LDP       545 chassis 1d = colo2.00.0 Port 1d = 11/0/22 TL = 120 System Name = yealink-c158         374 40.12431020 c150C_05142:98       LDP_Multicast       LDP       545 chassis 1d = colo2.00.0 Port 1d = 11/0/22 TL = 120 System Name = yealink-c158         374 40.2146100 d0 515654142:00, Dst: LLDP_Multicast       LDP       545 chassis 1d = colo2.00.0000e         374 40.2146100 d0 515654142:00, Dst: LLDP_Multicast       LDP       545 chassis 1d = colo2.00.000e         374 40.2                                                                                                    |               |                                                                                                    |                                                                                                    |                                                                                       |                               |               |             |
| 328 37.6762480 x1amery=.41:46:dd       LLOP_MUlticast       LLOP       221 chassis Id = 0.0.0.0 Port Id = 00:15:65:41:46:dd TTL = 180 system Name = sEP-r466         359 39.1069640 c1sco56:42:98       LLOP_Multicast       LLOP       543 chassis Id = c0:02:05:05:04:21:80 Port Id = Fa1/0/22 TTL = 120 system Name = yealtrk-c1s         359 39.1069640 c1sco56:42:98       LLOP_Multicast       LLOP       543 chassis Id = c0:02:05:05:04:21:80 Port Id = Fa1/0/22 TTL = 120 system Name = yealtrk-c1s         558 03.176909 c1sco56:42:98       LLOP_Multicast       LLOP       543 chassis Id = c0:02:05:05:04:21:80 Port Id = Fa1/0/22 TTL = 120 system Name = yealtrk-c1s         78 03.21300 c1sco56:42:98       LLOP_Multicast       LLOP       543 chassis Id = c0:02:05:05:04:21:80 Port Id = Fa1/0/22 TTL = 120 system Name = yealtrk-c1s         78 03.21300 c1sco56:42:98       LLOP_Multicast       LLOP       543 chassis Id = c0:02:05:05:04:21:80 Port Id = Fa1/0/22 TTL = 120 system Name = yealtrk-c1s         78 03.21300 c1sco56:42:98       LOP_Multicast       LLOP_Multicast       LOP_Multicast       LOP         80 12.01300 c1sco56:42:98       Dort Id = Fa1/0/22 TTL = 120 system Name = yealtrk-c1s       multicast       LOP_Multicast       LOP         81 24.0200 c1sco56:42:88       Dort Id = Fa1/0/22 TTL = 120 System Name = yealtrk-c1s       multicast       soluticast       multicast       LOP         81 c1ket Augool c1sco56:42:88       Dort Id = Fa1/0/22 TTL = 120 System Name =                                                                                                    |               |                                                                                                    |                                                                                                    |                                                                                       |                               |               |             |
| <pre>345 75.1004309C15C0_36142198 LLDP_MUlticast LLDP 345 Chassis Id = c016216913042180 Port Id = Fa1/0/22 TL = 120 System Name = yealTrk-c15 359 91.006960(c15c0_36142198 LLDP_Multicast LLDP 545 Chassis Id = c016216953142180 Port Id = Fa1/0/22 TL = 120 System Name = yealTrk-c15 372 40.1137510C15c0_36142198 LLDP_Multicast LLDP 545 Chassis Id = c016216953142180 Port Id = Fa1/0/22 TL = 120 System Name = yealTrk-c15 372 40.1137510C15c0_36142198 LLDP_Multicast LLDP 545 Chassis Id = c016216953142180 Port Id = Fa1/0/22 TL = 120 System Name = yealTrk-c15 372 40.1137510C15c0_36142198 LLDP_Multicast LLDP 545 Chassis Id = c016216953142180 Port Id = Fa1/0/22 TL = 120 System Name = yealTrk-c15 374 61 A43100/f15cn 54129-88 LIDP_Multicast LLDP 545 Chassis Id = c016216953142180 Port Id = Fa1/0/22 TL = 120 System Name = yealTrk-c15 374 61 A43100/f15cn 54129-88 LIDP_Multicast LLDP 545 Chassis Id = c016216953142180 Port Id = Fa1/0/22 TL = 120 System Name = yealTrk-c15 374 61 A43100/f15cn 54129-88 LIDP_Multicast LLDP 545 Chassis Id = c016216953142180 Port Id = Fa1/0/22 TL = 120 System Name = yealTrk-c15 374 61 A43100/f15cn 54129-88 LIDP_Multicast LLDP 545 Chassis Id = c016216953142180 Port Id = Fa1/0/22 TL = 120 System Name = yealTrk-c15 374 61 A43100/f15cn 54129-88 LIDP_Multicast LLDP 545 Chassis Id 101801621001000000 375 545 Subtype = Nac Address 376 756 System Name = S10-7466 38 System Name = S10-7466 38 System Name = S10-7466 39 System Name = S10-7466 39 System Name = S10-7466 39 System Name = S10-7466 39 System Name = S10-7466 39 System Name = S10-7466 39 System Name = S10-7466 39 System Name = S10-7466 39 System Name = S10-7466 39 System Name = S10-7466 39 System Name = S10-7466 39 System Name = S10-7466 39 System Name = S10-7466 30 System Name = S10-7466 30 System Name = S10-7466 30 System Name = S10-7466 30 System Name = S10-7466 30 System Name = S10-7466 30 System Name = S10-7466 30 System Name = S10-7466 30 System Name = S10-7466 30 System Name = S10-7466 30 System Name = S10-7466 30 System Name = S10-7466 30 System Name</pre>                 |               |                                                                                                    |                                                                                                    |                                                                                       |                               |               |             |
| <pre>339 39.1069640 cfscc.36:42:98 LLDP_Wulticast LLDP 545 chassis Id = cof62:66:56:42:80 Port Id = Fa1/0/22 TTL = 120 System Name = yealTrk-cfs 558 63.476990 cfscc.36:42:98 LLDP_Wulticast LLDP 545 chassis Id = cof62:66:56:42:80 Port Id = Fa1/0/22 TTL = 120 System Name = yealTrk-cfs 88 a1 24300 cfscc.36:42:98 LLDP_Wulticast LLDP 545 chassis Id = cof62:66:56:42:80 Port Id = Fa1/0/22 TTL = 120 System Name = yealTrk-cfs 88 a1 24300 cfscc.36:42:98 LLDP_Wulticast LLDP 545 chassis Id = cof62:66:56:42:80 Port Id = Fa1/0/22 TTL = 120 System Name = yealTrk-cfs 88 a1 24300 cfscc.36:42:98 Dert Td = Fa1/0/22 TTL = 120 System Name = yealTrk-cfs 88 a1 24300 cfscc.36:42:80 Port Id = Fa1/0/22 TTL = 120 System Name = yealTrk-cfs 80 a1 24300 cfscc.36:42:80 Port Id = Fa1/0/22 TTL = 120 System Name = yealTrk-cfs 80 a1 24300 cfscc.36:42:80 Port Id = Fa1/0/22 TTL = 120 System Name = yealTrk-cfs 80 a1 24300 cfscc.36:42:80 Port Id = Fa1/0/22 TTL = 120 System Name = yealTrk-cfs 80 a1 24300 cfscc.36:42:80 Port Id = Fa1/0/22 TTL = 120 System Name = yealTrk-cfs 80 a1 24300 cfscc.36:42:80 Port Id = Fa1/0/22 TTL = 120 System Name = yealTrk-cfs 80 a1 24300 cfscc.36:42:80 Port Id = Fa1/0/22 TTL = 120 System Name = yealTrk-cfs 80 a1 24300 cfscc.36:42:80 Port Id = Fa1/0/22 TTL = 120 System Name = yealTrk-cfs 80 a1 24300 cfscc.36:42:80 Port Id = Fa1/0/22 TTL = 120 System Name = yealTrk-cfs 80 and Port Subtype = Nac Address 80 Time To Ltv = 180 Sec 80 System Name = SiD-T46 80 System Name = SiD-T46 80 System Name = SiD-T46 80 System Name = SiD-T46 80 TTA - Network Policy 80 TTA - Network Policy 80 TT</pre>                 |               |                                                                                                    |                                                                                                    |                                                                                       |                               |               |             |
| <pre>568 63.4176990C1sco_5d:42:08 LLDP_Wulticast LLDP 545chassis Id = cof62:66b:5d:42:80 Port Id = Fa1/0/22 TTL = 120 System Name = yealInk-cis</pre>                                                                                                    |               |                                                                                                    |                                                                                                    | LLDP_Multicast                                                                        | LLDP                          |               |             |
| <pre>788 83 424320 rcisco Sd:42:98</pre>                                                                                                    |               |                                                                                                    |                                                                                                    |                                                                                       | LLDP                          |               |             |
| <pre>"" " " " " " " " " " " " " " " " " " "</pre>                                                                                                    |               |                                                                                                    |                                                                                                    |                                                                                       |                               |               |             |
| Prame 228; 221 bytes on wire (1768 bits), 221 bytes captured (1768 bits)<br>Ethernet IT, Src: XHamenve_&1461d (00:15:65:41:46:d0), Dst: LLDP_Multicast (01:80:c2:00:00:0e)<br>Ethernet IT, Src: XHamenve_&1461d (00:15:65:41:46:d0), Dst: LLDP_Multicast (01:80:c2:00:00:0e)<br>Ethernet Ither State Ither State Ither S                 | 798           | 93 474                                                                                                    | 3020 cisco 5d:42:98                                                                                                    | II DP Multicast                                                                       | I I DP                        | 545 Chassie   |             |
| 1 = Policy: Unknown                                                                                                    |               | Port Su<br>Time To<br>System<br>System<br>Capabi<br>Port Do<br>IEEE 80<br>TIA - N<br>TIA - N<br>1111<br><br>Organ<br>Media<br>Appl | ubtype – MAC address<br>o Live = 180 sec<br>Name = STP-T46G<br>Description = V8.80.20<br>lities<br>secription = WAN PORT<br>22.3 - MAC/PHY Configur<br>Vedia Capabilities<br>vetwork Policy<br>111 = TLV T<br>0 0000 1000 = TLV L<br>rization Type: Network Poli<br>ication Type: voice (1) | 8.78<br>ation/Status<br>ype: Organization :<br>ength: 8<br>ta (0x0012bb)<br>cy (0x02) | Specific (1                   | 27)           |             |

The following figure shows the LLDP packet received by the IP phone, the packet contains multiple TLVs (sent by the switch).

| File         | Edit View Go | Capture Analyze Sta                 | atistics Telephony <u>T</u> ools      | Internals Help |           | _       |           |          |         |       |         |         |         |        |          |           |           |
|--------------|--------------|-------------------------------------|---------------------------------------|----------------|-----------|---------|-----------|----------|---------|-------|---------|---------|---------|--------|----------|-----------|-----------|
| my a         |              |                                     | Q                                     |                | 0.0       |         | M 🖪       | 201 100  |         |       |         |         |         |        |          |           |           |
| <b>e</b> t 1 |              |                                     | 1 4 4 4 4 4                           |                | aa        |         | . 📖 👘     | 26 H     |         |       |         |         |         |        |          |           |           |
| Filter       | : Ildp       |                                     |                                       | Expression     | lear Appl | r       |           |          |         |       |         |         |         |        |          |           |           |
|              | Time S       | ource                               | Destination                           | Protocol Ler   | gth Info  |         |           |          |         |       |         |         |         |        |          |           |           |
| 568          | 63.4176990 c | isco_5d:42:98                       | LLDP_Multicast                        |                |           |         |           |          |         |       |         |         |         |        |          | e = veali |           |
|              |              | isco_5d:42:98                       | LLDP_Multicast                        |                |           |         |           |          |         |       |         |         |         |        |          | e = yeali |           |
|              |              |                                     | LLDP_Multicast                        |                |           |         |           |          |         |       |         |         |         |        |          | Name = 5  |           |
| 1125         | 123.380655 c | isco_5d:42:98                       | LLDP_Multicast                        | LLDP           | 545 Chass |         | = c0:62:  | :6b:5d:4 | 2:80 PO | ort I | d = Fal | /0/22 T | TL = 12 | 0 Syst | em Name  | e = yeali | ink-cisco |
| 4            |              |                                     |                                       |                |           |         |           |          |         | _     |         |         |         |        |          |           | •         |
|              |              | covery Protocol                     |                                       |                |           |         |           |          |         |       |         |         |         |        |          |           |           |
|              |              |                                     | , Id: c0:62:6b:5d:4                   | 2:80           |           |         |           |          |         |       |         |         |         |        |          |           |           |
|              |              | e = Interface name                  | , Id: Fa1/0/22                        |                |           |         |           |          |         |       |         |         |         |        |          |           |           |
|              | Time To Live |                                     |                                       |                |           |         |           |          |         |       |         |         |         |        |          |           |           |
|              |              | <ul> <li>yealink-cisco37</li> </ul> | 50.yeaiink.com<br>n = Cisco IOS Softw | ana 53750 caf  |           | 750 77  | CEDVITCEC |          | Veneder | . 15  | 2(55)00 | 6       |         |        | (F-1)) - | Tochodes  | .1        |
|              |              | tion = FastEthern                   |                                       | are, C5750 501 | ware (C:  | / 30-16 | DERVICED  | 5К9-М),  | version | 1 12. | 2(33)5E | O, RELE | ADE SUF | IWARE  | (10)/1   | nechnica  | at Suppor |
|              | Capabilities |                                     | ec1/0/22                              |                |           |         |           |          |         |       |         |         |         |        |          |           |           |
|              | Management A |                                     |                                       |                |           |         |           |          |         |       |         |         |         |        |          |           |           |
|              | Management A |                                     |                                       |                |           |         |           |          |         |       |         |         |         |        |          |           |           |
| ٠            | TIA - Media  | Capabilities                        |                                       |                |           |         |           |          |         |       |         |         |         |        |          |           |           |
|              |              | ory - Hardware Re                   |                                       |                |           |         |           |          |         |       |         |         |         |        |          |           |           |
|              |              | ory - Software Re                   |                                       |                |           |         |           |          |         |       |         |         |         |        |          |           |           |
|              |              | ory - Manufacture                   | r Name                                |                |           |         |           |          |         |       |         |         |         |        |          |           |           |
|              |              | ory - Model Name                    |                                       |                |           |         |           |          |         |       |         |         |         |        |          |           |           |
|              | TIA - Networ |                                     |                                       |                |           |         |           |          |         |       |         |         |         |        |          |           |           |
|              |              | 0000 1000 = TLV L                   | ype: Organization S                   | pecific (127)  |           |         |           |          |         |       |         |         |         |        |          |           |           |
|              |              | ion Unique Code: T                  |                                       |                |           |         |           |          |         |       |         |         |         |        |          |           |           |
|              |              | ype: Network Poli                   |                                       |                |           |         |           |          |         |       |         |         |         |        |          |           |           |
|              |              | on Type: Voice (1)                  | (0,02)                                |                |           |         |           |          |         |       |         |         |         |        |          |           |           |
|              |              | = Polic                             | y: Defined                            |                |           |         |           |          |         |       |         |         |         |        |          |           |           |
|              |              | = Tagge                             |                                       |                |           |         |           |          |         |       |         |         |         |        |          |           |           |
|              |              | 1011 110. = VLAN                    |                                       |                |           |         |           |          |         |       |         |         |         |        |          |           |           |
|              | 1            | 01 = L2 Pr                          | iority: 5                             |                |           |         |           |          |         |       |         |         |         |        |          |           |           |
|              |              | = DSCP Value: 46                    |                                       |                |           |         |           |          |         |       |         |         |         |        |          |           |           |

The following figure shows the LLDP packet sent by the IP phone, the packet contains multiple TLVs (after obtaining VLAN ID).

| Ele   | <u>E</u> dit <u>V</u> iew (                                                                                                    | o <u>C</u> apture <u>A</u> nalyze <u>S</u> tatis            | tics Telephony <u>T</u> ools                                                                                                    | Internals Help                 |                                                                                                    |                                                                    |                                                                                                    |                                                          |                                                                      |                                                          |                                                                      |                                                                |                                                |                                                |                                                     |
|-------|----------------------------------------------------------------------------------------------------|-------------------------------------------------------------|----------------------------------------------------------------------------------------------------|--------------------------------|----------------------------------------------------------------------------------------------------|--------------------------------------------------------------------|----------------------------------------------------------------------------------------------------|----------------------------------------------------------|----------------------------------------------------------------------|----------------------------------------------------------|----------------------------------------------------------------------|----------------------------------------------------------------|------------------------------------------------|------------------------------------------------|-----------------------------------------------------|
|       |                                                                                                    | ( 📄 🛃 🗶 🛃 🔚 🛛                                               | ् 🗢 🛸 😜 🚡 🛓                                                                                                    |                                | 0् 0् 🔍 🔛   🗑                                                                                                    | i 🗹 🍕                                                              | 8 🕺 🛙 🔀 👘                                                                                                    |                                                          |                                                                      |                                                          |                                                                      |                                                                |                                                |                                                |                                                     |
| Filte | er: Ildp                                                                                                    |                                                             |                                                                                                    | <ul> <li>Expression</li> </ul> | Clear Apply                                                                                                    |                                                                    |                                                                                                    |                                                          |                                                                      |                                                          |                                                                      |                                                                |                                                |                                                |                                                     |
| No.   | Time                                                                                                    | Source                                                      | Destination                                                                                                    | Protocol                       | Length Info                                                                                                    |                                                                    |                                                                                                    |                                                          |                                                                      |                                                          |                                                                      |                                                                |                                                |                                                |                                                     |
|       | 336 38.1003<br>3379 39.1005<br>372 40.1137<br>556 63.4176<br>708 93.4241<br>845 97.4166<br>845 97.4166<br>104 Lagran 2010<br>Chasals Su<br>Dichasals Su<br>Dichasals | iption = WAN PORT<br>- MAC/PHY Configurat<br>a Capabilities | inits), 221 bytes           id (00:15:65:41:46           55           78           ion/Status           2: organization Sp. tht: 8           (0x0012bb)           (0x02)           Defined           Yes           : 222 | :dd), Dst: I                   | 545 Chassis<br>545 Chassis<br>545 Chassis<br>545 Chassis<br>545 Chassis<br>221 Chassis<br>221 Chassis<br>210 Chassis<br>210 Chassis<br>210 Chassis<br>210 Chassis<br>210 Chassis | Id = c<br>Id = c<br>Id = c<br>Id = c<br>Id = c<br>Id = c<br>Id = 1 | 0.0.0 PORT I<br>06226053042<br>05226053042<br>05226053042<br>05226053042<br>05226053042<br>052263053042<br>052263053042<br>052263053042<br>0.10.222.19 P | :80 Port<br>:80 Port<br>:80 Port<br>:80 Port<br>:80 Port | Id = Fal<br>Id = Fal<br>Id = Fal<br>Id = Fal<br>Id = Fal<br>Id = Fal | L/0/22 T<br>L/0/22 T<br>L/0/22 T<br>L/0/22 T<br>L/0/22 T | TL = 120<br>TL = 120<br>TL = 120<br>TL = 120<br>TL = 120<br>TL = 120 | ) Syste<br>) Syste<br>) Syste<br>) Syste<br>) Syste<br>) Syste | em Nam<br>em Nam<br>em Nam<br>em Nam<br>em Nam | e = ye<br>e = ye<br>e = ye<br>e = ye<br>e = ye | alink-c<br>alink-c<br>alink-c<br>alink-c<br>alink-c |

### CDP

## Introduction

CDP (Cisco Discovery Protocol) allows IP phones to receive and/or transmit device-related information from/to directly connected devices on the network that are also using the protocol, and store the information about other devices.

### **CDP Feature on Yealink IP Phones**

When CDP feature is enabled on IP phones, the IP phones periodically advertise their own information to the directly connected CDP-enabled switch. The IP phones can also receive CDP packets from the connected switch. When the VLAN configurations on the IP phones are different from the ones sent by the switch, the IP phones perform an update and reboot. This allows the IP phones to be plugged into any switch, obtain their VLAN IDs, and then start communications with the call control.

### **Configuring CDP Feature on Yealink IP Phones**

CDP is disabled on IP phones by default. You can configure CDP via web user interface or using configuration files. You can also configure the sending frequency of the CDP packet. The default sending frequency is 60s.

### **Configuring CDP via Web User Interface**

The followings take configurations of a SIP-T46G IP phone running firmware version 81 as examples.

#### To configure CDP feature via web user interface:

**1.** Log into the web user interface with the administrator credential.

The default administrator user name and password are both "admin".

- 2. Click on Network->Advanced.
- 3. In the CDP block, select the desired value from the pull-down list of Active.
- 4. Enter the desired time (in seconds) in the Packet Interval (1~3600s) field.

| ealink   1466 | Status Accoun | t Network DS              | Key Features | Settings | Log O<br>English(English)<br>Directory Security                 |
|---------------|---------------|---------------------------|--------------|----------|-----------------------------------------------------------------|
| Basic         | LLDP 🕜        |                           |              |          | NOTE                                                            |
|               |               | Active                    | Enabled      | •        |                                                                 |
| PC Port       |               | Packet Interval (1~3600s) | 60           |          | VLAN<br>It is used to logically divide a                        |
| NAT           | CDP 🕜         |                           |              |          | physical network into several<br>broadcast domains, VLAN        |
| A low of      |               | Active                    | Enabled      | -        | membership can be configured                                    |
| Advanced      |               |                           |              | -        | through software instead of<br>physically relocating devices or |
| Wi-Fi         |               | Packet Interval (1~3600s) | 60           |          | connections.                                                    |
|               | VLAN 🕜        |                           |              |          | The priority of VLAN assignmer                                  |
|               | WAN Port      | Active                    | Disabled     | •        | method (from highest to<br>lowest) :LLDP/CDP->manual            |
|               |               | VID (1-4094)              | 1            |          | configuration->DHCP VLAN                                        |
|               |               | Priority                  | 0            | -        | NAT Traversal                                                   |
|               | PC Port       | Active                    | Disabled     | _        | It is a general term for                                        |
|               | FCPUIL        |                           |              | •        | techniques that establish and<br>maintain IP connections        |
|               |               | VID (1-4094)              | 1            |          | traversing NAT gateways. STU<br>is one of the NAT traversal     |
|               |               | Priority                  | 0            | -        | techniques.                                                     |
|               | DHCP VLAN     | Active                    | Enabled      | •        | You can configure NAT travers                                   |
|               |               | Option (1-255)            | 132          |          | for the IP phone.                                               |

5. Click **Confirm** to accept the change.

The web user interface prompts the warning "Some settings you changed take effect when you restart your machine! Do you want to reboot now?".

6. Click **OK** to reboot the IP phone.

## **Configuring CDP Using Configuration Files**

The following IP phones use the new auto provisioning mechanism:

- SIP-T58A/CP960 IP phones running firmware version 80 or later
- SIP-T48G/T48S/T46G/T46S/T42G/T42S/T41P/T41S/T40P/T40G/T29G/T27G/T23P/T23G/T 21(P) E2/T19(P) E2, CP860, CP920, W60P, W52P and W56P IP phones running firmware version 81 or later
- VP59, W53P and CP930W-Base IP phones running firmware version 83 or later
- SIP-T57W/T54W/T53W/T53/T48U/T46U/T43U IP phones running firmware version 84 or later

Other IP phones or the IP phones listed above running old firmware version use the old auto provisioning mechanism.

#### For Old Auto Provisioning Mechanism

#### To configure CDP feature using configuration files:

**1.** Add/Edit CDP parameters in the configuration file (e.g., y0000000028.cfg).

The following table shows the information of parameters:

| Parameters         | Permitted Values | Default |
|--------------------|------------------|---------|
| network.cdp.enable | 0 or 1           | 1       |
| Description:       |                  |         |

| Parameters                                          | Permitted Values          | Default |
|-----------------------------------------------------|---------------------------|---------|
| Enables or disables CDP on the IP phone.            |                           |         |
| <b>0</b> -Disabled                                  |                           |         |
| 1-Enabled                                           |                           |         |
| network.cdp.packet_interval                         | Integer from 1 to 3600    | 60      |
| Description:                                        |                           |         |
| Configures the interval (in seconds) for the IP pho | one to send the CDP reque | st.     |

The following shows an example of CDP configuration in configuration files:

```
network.cdp.enable = 1
```

network.cdp.packet\_interval = 60

**2.** Upload configuration files to the root directory of the provisioning server and trigger IP phones to perform an auto provisioning for a configuration update.

For more information on auto provisioning, refer to *Yealink\_SIP-T2 Series\_T19(P) E2\_T4\_Series\_CP860\_W56P\_IP\_Phones\_Auto\_Provisioning\_Guide*.

#### For New Auto Provisioning Mechanism

#### To configure CDP feature using configuration files:

1. Add/Edit CDP parameters in the configuration file (e.g., static.cfg).

The following table shows the information of parameters:

| Parameters                                                                     | Permitted Values       | Default |  |  |  |  |  |
|--------------------------------------------------------------------------------|------------------------|---------|--|--|--|--|--|
| static.network.cdp.enable                                                      | 0 or 1                 | 1       |  |  |  |  |  |
| Description:                                                                   |                        |         |  |  |  |  |  |
| Enables or disables CDP on the IP phone.                                       |                        |         |  |  |  |  |  |
| 0-Disabled                                                                     |                        |         |  |  |  |  |  |
| 1-Enabled                                                                      |                        |         |  |  |  |  |  |
| static.network.cdp.packet_interval                                             | Integer from 1 to 3600 | 60      |  |  |  |  |  |
| Description:                                                                   |                        |         |  |  |  |  |  |
| Configures the interval (in seconds) for the IP phone to send the CDP request. |                        |         |  |  |  |  |  |

The following shows an example of CDP configuration in configuration files:

static.network.cdp.enable = 1

static.network.cdp.packet\_interval = 60

2. Reference the configuration file in the boot file (e.g., y000000000000.boot).

Example:

include:config "http://10.2.1.158/static.cfg"

- 3. Upload the boot file and configuration file to the root directory of the provisioning server.
- **4.** Trigger IP phones to perform an auto provisioning for a configuration update.

For more information on auto provisioning, refer to the latest Auto Provisioning Guide on Yealink Technical Support.

### **Verifying the Configuration**

After the CDP feature is enabled, the IP phone performs the following:

- Periodically advertises information (e.g., software revision, device ID, power consumption) of the IP phone to a multicast address on the network.
- Allows CDP packets to be received from the Internet (WAN) port or WLAN port.
- Obtains VLAN ID of connecting ports.

The following figure shows the CDP packet sent by the IP phone (before obtaining VLAN ID-with VLAN Query field).

| File E  | dit View Go Ca                   | pture <u>A</u> nalyze <u>S</u> tatist | cs Telenbony Took                       | Internals Help                 |             |     |               |                    |           |                      |  |
|---------|----------------------------------|---------------------------------------|-----------------------------------------|--------------------------------|-------------|-----|---------------|--------------------|-----------|----------------------|--|
|         |                                  |                                       | -                                       |                                |             |     | n 💼 💩 i 🗪     |                    |           |                      |  |
|         |                                  | 3 🖬 🗶 😂 🔒 🗆                           | ~~~~~~~~~~~~~~~~~~~~~~~~~~~~~~~~~~~~~~~ |                                |             |     | 1 🍕 💥   🛱     |                    |           |                      |  |
| Filter: | cdp                              |                                       |                                         | <ul> <li>Expression</li> </ul> | Clear Apply |     |               |                    |           |                      |  |
| No.     | Time Sc                          | ource                                 | Destination                             | Protocol                       | Length Info |     |               |                    |           |                      |  |
|         |                                  | iamenYe_41:46:dd                      |                                         |                                |             |     |               | DD Port ID: W      |           |                      |  |
|         | 9 103.395614 C                   |                                       | CDP/VTP/DTP/PAgP                        |                                |             |     |               |                    |           | : FastEthernet1/0/22 |  |
|         |                                  | iamenYe_41:46:dd                      |                                         |                                |             |     |               | DD Port ID: W      |           |                      |  |
|         |                                  | iamenYe_41:46:dd                      |                                         |                                |             |     |               | DD Port ID: W      |           |                      |  |
|         | 9 119.409462 C                   |                                       | CDP/VTP/DTP/PAgF                        |                                |             |     |               |                    |           | : FastEthernet1/0/22 |  |
|         | 0 120.407969 X                   | iamenYe_41:46:dd                      | CDP/VTP/DTP/PAge<br>CDP/VTP/DTP/PAge    |                                |             |     |               | DD Port ID: W      |           | ; FastEthernet1/0/22 |  |
|         |                                  | iamenYe_41:46:dd                      |                                         |                                |             |     |               | 50.yeaiink.c       |           | : FastEthernet1/0/22 |  |
|         | .6 181.419248 C                  |                                       | CDP/VTP/DTP/PAGE                        |                                |             |     |               |                    |           | : FastEthernet1/0/22 |  |
|         | .0 101.415240 C                  | 1300_30.42.30                         | CDF/VIF/DIF/FAgr                        | /0000                          |             | 100 | yearnik-croce | JJ/ JO. year mk. c | om Porcio | . Pascecherneci/0/22 |  |
| · 💷     |                                  |                                       |                                         |                                |             |     |               |                    |           |                      |  |
|         | me 1198: 124 b<br>E 802.3 Ethern | ytes on wire (992                     | bits), 124 bytes                        | captured (9                    | 92 bits)    |     |               |                    |           |                      |  |
|         | ical-Link Cont                   |                                       |                                         |                                |             |     |               |                    |           |                      |  |
|         | co Discovery P                   |                                       |                                         |                                |             |     |               |                    |           |                      |  |
|         | ersion: 2                        | 1000001                               |                                         |                                |             |     |               |                    |           |                      |  |
|         | TL: 180 second                   | s                                     |                                         |                                |             |     |               |                    |           |                      |  |
| E C     | hecksum: 0xc24                   | 1 [correct]                           |                                         |                                |             |     |               |                    |           |                      |  |
| E D     | evice ID: T460                   | 015654146DD                           |                                         |                                |             |     |               |                    |           |                      |  |
| ± A     | ddresses                         |                                       |                                         |                                |             |     |               |                    |           |                      |  |
|         | ort ID: WAN PO                   | RT                                    |                                         |                                |             |     |               |                    |           |                      |  |
|         | apabilities                      |                                       |                                         |                                |             |     |               |                    |           |                      |  |
|         | oftware Versio                   | n                                     |                                         |                                |             |     |               |                    |           |                      |  |
|         | latform: T46                     |                                       |                                         |                                |             |     |               |                    |           |                      |  |
|         | uplex: Half<br>ower Consumpti    |                                       |                                         |                                |             |     |               |                    |           |                      |  |
|         | OWER CONSUMPTI                   |                                       |                                         |                                |             |     |               |                    |           |                      |  |
|         |                                  | AN Query (0x000f)                     |                                         |                                |             |     |               |                    |           |                      |  |
|         | Length: 8                        | que: y (0x0001)                       |                                         |                                |             |     |               |                    |           |                      |  |
|         | Data                             |                                       |                                         |                                |             |     |               |                    |           |                      |  |
|         | Voice VLAN: 5                    | 12                                    |                                         |                                |             |     |               |                    |           |                      |  |
|         |                                  |                                       |                                         |                                |             |     |               |                    |           |                      |  |

The following figure shows the CDP packet received by the IP phone (with VLAN Reply field).

| Elo Ed  | it. View <u>Go</u> <u>Capture</u> <u>A</u> nalyze Statistics Telephony Tools Internals <u>H</u> elp                                 | _ |
|---------|----------------------------------------------------------------------------------------------------|---|
|         |                                                                                                    |   |
|         | 😫 😫 👹   🖻 🗃 💥 😂 占   의, 수 🔿 🐵 🛜 👱   🗐 🗐   의, 의, 의, 한   👹 🗹 🍕 ※   🂢                                                                   |   |
| Filter: | cdp   Expression Clear Apply                                                                                                    |   |
| ritter: | cop Cxpression Clear Apply                                                                                                    |   |
| No.     | Time Source Destination Protocol Length Info                                                                                        |   |
|         | 2 102.491507 XiamenYe_41:46:dd CDP/VTP/DTP/PAgP/UDCDP 116 Device ID: T460015654146DD PORT ID: WAN PORT                              |   |
|         | 9 103.395614 Cisco_5d:42:98 CDP/VTP/DTP/PAgP/UDCDP 517 Device ID: yealink-cisco3750.yealink.com Port ID: FastEthernet1/0/22         |   |
|         | 5 118.399333 XiamenYe_41:46:dd CDP/VTP/DTP/PAgP/UDCDP 124 Device ID: T460015654146DD Port ID: WAN PORT                              |   |
|         | 8 119.396632 XiamenYe_41:46:dd CDP/VTP/DTP/PAgP/UDCDP 124 Device ID: T460015654146DD Port ID: WAN PORT                              |   |
|         | 9 119.409462 Cisco_5d:42:98 CDP/VTP/DTP/PAgP/UDCDP 517 Device ID: yealink-cisco3750.yealink.com Port ID: FastEthernet1/0/22         |   |
| 1210    | U 120.40/969X1amenYe_a1:46:dd CUP/VTP/DTP/PAQP/UUCDP 124 DEVICE DD: 1460015654146DD PORT ID: WAN PORT                               |   |
| ۰ L     |                                                                                                    |   |
|         | ical-Link Control                                                                                                    |   |
|         | to Discovery Protocol                                                                                                    |   |
|         | arsion: 2                                                                                                    |   |
|         | TL: 180 seconds<br>ecchamic and a second second second second second second second second second second second second second second |   |
|         | tecksum: 0x3/00 [correct]<br>vrice ID: vealink-cisco3750.vealink.com                                                                |   |
|         | Traver Version                                                                                                    |   |
|         | auform: cisco ws-c3750v2-24Ts                                                                                                    |   |
|         | dresses                                                                                                    |   |
|         | prt ID: FastEthernet1/0/22                                                                                                    |   |
|         | apabilities                                                                                                    |   |
| 🕀 Pr    | otocol Hello: Cluster Management                                                                                                    |   |
|         | rP Management Domain: yealink                                                                                                    |   |
|         | ative VLAN: 5                                                                                                    |   |
|         | iplex: Half                                                                                                    |   |
|         | DIP VLAN Reply: 222                                                                                                    |   |
|         | Type: VOIP VLAN Reply (0x000e)                                                                                                    |   |
|         | Length: 7                                                                                                    |   |
|         | Data                                                                                                    |   |
|         | Voice VLAN: 222                                                                                                    |   |
|         | USE BITMAD: UXUU                                                                                                    |   |
|         | trusted port cos: 0x00<br>inagement Addresses                                                                                       |   |
|         | anagement Addresses                                                                                                    |   |
|         |                                                                                                    |   |

The following figure shows the CDP packet sent by the IP phone (after obtaining VLAN ID-without VLAN Query field).

| Elle Edit View Go Capture Analyze Statis                                                                                                    | tics Telephony <u>T</u> ools Internals <u>H</u> elp                                                                                                    |  |
|----------------------------------------------------------------------------------------------------|----------------------------------------------------------------------------------------------------|--|
|                                                                                                    | ◎, ⇔ ⇔ 😜 77 👱   🗐 🗐   9. 0. 0. 17   👹 🖾 🥵 ※   13                                                                                                    |  |
| Filter: cdp                                                                                                    | Expression Clear Apply                                                                                                    |  |
| No. 50400<br>1052103 (335614 cisco.54:22:98<br>1155 118.39933 Xiamerve_41:46:dd<br>1159 119.39652 Xiamerve_41:46:dd<br>1199 119.409452 cisco.54:22:98<br>1210 120.409569 Xiamerve_41:46:dd<br>1225 121.41322 cisco.54:22:98<br>1210 120.407509 Xiamerve_41:46:dd                                                              | Destination         Protocol<br>LbP//IP/JUP/App/URLDP         Length Info<br>130 Dev/tes 100 : yealInk-cisco3750, yealInk: com Port 10: FastEthernet1/0/22<br>CDP//TP/DTP/App/URLDP         Length Info-<br>124 Dev/tes 10: TeSO015551460D         Port 10: WAN PORT           CDP//TP/DTP/App/URLDP         124 Dev/tes 10: TeSO015551460D         Port 10: WAN PORT           CDP//TP/DTP/App/URLDP         124 Dev/tes 10: TeSO015541460D         Port 10: WAN PORT           CDP//TP/DTP/App/URLDP         124 Dev/tes 10: TeSO015541460D         Port 10: WAN PORT           CDP//TP/DTP/App/URLDP         124 Dev/tes 10: TeSO015541460D         Port 10: WAN PORT           CDP//TP/DTP/App/URLCP         124 Dev/tes 10: TeSO015541460D         Port 10: WAN PORT           CDP//TP/DTP/App/URLCP         124 Dev/tes 10: TeSO015541460D         Port 10: WAN PORT           CDP//TP/DTP/App/URLCP         124 Dev/tes 10: TeSO015541460D         Port 10: WAN PORT           CDP//TP/DTP/App/URLCP         124 Dev/tes 10: TeSO015541460D         Port 10: WAN PORT           CDP/TP/DTP/App/URLCP         124 Dev/tes 10: TeSO015541460D         Port 10: Satthernet1/0/22 |  |
| © Cisco Discovery Protocol<br>Version: 2<br>TTL: 180 seconds<br>© Checksum: Oxfa3d [correct]<br>© Device ID: T4600156541460D<br>= Addresses (Addresses: 1<br>© IP addresses: 10.10.222.19<br>© Fort ID: WAN PORT<br>© Capabilities<br>© Software Version<br>© Platform: T46<br>© Duplex: Half<br>© Power Consumption: 8000 mw |                                                                                                    |  |

## **DHCP VLAN**

IP phones support VLAN discovery via DHCP. When the VLAN Discovery method is set to DHCP, the IP phone will detect DHCP option for a valid VLAN ID. The predefined option 132 is used to supply the VLAN ID by default. You can customize the DHCP option used to detect the VLAN ID.

## **Configuring DHCP Option on a DHCP Server**

Before using DHCP VLAN feature on IP phones, you must make sure that the DHCP option on the DHCP server is configured properly. This section provides instructions on how to configure a DHCP option for windows using DHCP Turbo.

#### To configure DHCP option on a DHCP server:

- **1.** Start the DHCP Turbo application.
- 2. Right-click Option Types, and then select New Option Type.

| 🍇 DHCP Turbo on localhost (modifie         | d)                  |                                                              |          |
|--------------------------------------------|---------------------|--------------------------------------------------------------|----------|
| <u>File Edit View Bindings Tools H</u> elp |                     |                                                              |          |
| 🏼 🖉 🥻 🐂 🖷 🛛                                | * • (               | ♥ So k?                                                      |          |
| Servers /Filte                             | er Standard Options | <b>T</b>                                                     |          |
| ± Scopes Tag                               | $\nabla$            | Option                                                       | <u> </u> |
| 🗐 Option Type: 🚑 New Option T              |                     | SMTP servers<br>POP3 servers                                 |          |
|                                            |                     | NNTP servers<br>WWW servers                                  |          |
|                                            | 1                   | Finger servers<br>IRC servers                                |          |
| <b>С</b> ору                               | CUI+C               | Streettalk servers                                           |          |
| Paste                                      |                     | Streettalk DA servers<br>User class                          |          |
| Delete                                     |                     | Device FQDN                                                  |          |
| Select <u>A</u> ll                         |                     | Relay Agent Information<br>Subnet Selection                  |          |
| 🔍 <u>F</u> ind                             |                     | Subnet Selection<br>SIP Server                               |          |
| Properties                                 |                     | Cablelabs Client Configuration<br>Yealink Phone Test VLAN ID |          |
| Descr                                      | ription             |                                                              | _        |
|                                            |                     |                                                              |          |
|                                            |                     |                                                              |          |
|                                            |                     |                                                              |          |
| Create a new option type                   |                     |                                                              | 11       |

3. Enter the desired option in the Tag field.

The custom options range from 128 to 254.

- 4. Enter the desired name in the Name field.
- 5. Select string from the pull-down list of Type.

| Option Properties                | X |
|----------------------------------|---|
| Tag 132 🚖                        |   |
| Name  Yealink Phone Test VLAN ID |   |
| Type string                      | - |
| 🗖 Signed 🗖 Arrayed               |   |
| Description                      |   |
|                                  |   |
|                                  |   |
|                                  |   |
|                                  |   |
| 1                                |   |
| <u>O</u> K <u>C</u> ancel        |   |

- 6. Click **OK** to finish setting the option properties.
- 7. Click 🔄 to accept the change.
- 8. Double click Named Policies.
- 9. Right-click Global, and then select New Option.

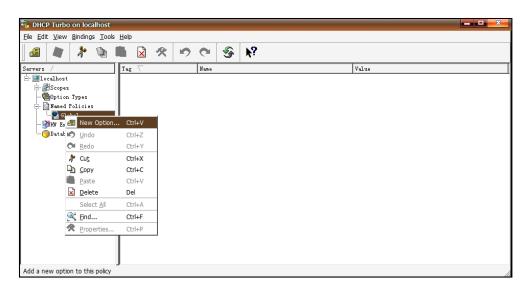

|              | Standard Options     | <b>•</b> |   |
|--------------|----------------------|----------|---|
| Tag 🗸        | Name                 |          |   |
| 🖅 -6         | Magic cookie         |          |   |
| / 🖅5         | Home directory       |          |   |
| ···· / 🖅 – 1 | Boot file            |          |   |
| / 🖅 1        | Subnet mask          |          |   |
| / 🖅 🖉        | Time offset          |          |   |
| / 🖅 🖅        | Gateways             |          |   |
| / 🖅 4        | Time servers         |          |   |
| / 🖅 🖅        | IEN116 name servers  |          |   |
| / 🖅 🖉 🖉      | Domain name servers  |          |   |
| / 🖅 7        | Log servers          |          |   |
| / 🖅 🖉        | Cookie/Quote servers |          |   |
| ⁄ 🖅 9        | LPR servers          |          |   |
| / 🖅 10       | Impress servers      |          |   |
| / 🖅 🖅 🖅      | RLP servers          |          |   |
| / 🖅 12       | Hostname             |          |   |
| / 🖅 13       | Boot file size       |          |   |
| / 🖅 14       | Merit dump file      |          |   |
| / 🖅 15       | Domain name          |          |   |
| / 🖅 16       | Swap servers         |          |   |
| / 🖅 17       | Root path            |          |   |
| / 🖅 18       | Extensions path      |          |   |
| / 🔁 19       | IP forwarding        |          |   |
| escription   |                      |          | * |
| <b>r</b>     |                      |          |   |
|              |                      |          |   |
|              |                      |          |   |
|              |                      |          |   |

The Option Selector screen displays as below:

- **10.** Scroll down and double click the option created above.
- **11.** Fill the VLAN ID to be assigned in the input field.

Three formats of valid values: VLAN-A= *VLANID*, *VLANID*, and VID= *VLANID*. VLAN ID ranges from 1 to 4094.

| 4 Yealink Phone Test VLAN ID | ×                          |
|------------------------------|----------------------------|
| 111<br>Expression            |                            |
|                              | Build                      |
| <u>O</u> K <u>C</u> ancel    | $\underline{A}$ dvanced >> |

**12.** Click **OK** to finish setting a custom option.

**13.** Click 🔄 to accept the change.

Then you can find the configured option under **Global** option.

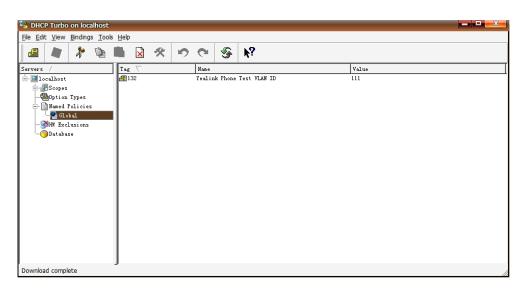

### **Configuring DHCP Option on Yealink IP Phones**

DHCP VLAN is enabled on IP phones by default. You can configure DHCP VLAN via web user interface or using configuration files. You can also configure the DHCP option. The default DHCP option is 132.

## **Configuring DHCP Option via Web User Interface**

The followings take configurations of a SIP-T46G IP phone running firmware version 81 as examples.

#### To configure DHCP VLAN feature via web user interface:

**1.** Log into the web user interface with the administrator credential.

The default administrator user name and password are both "admin".

- 2. Click on Network->Advanced.
- 3. In the VLAN block, select the desired value from the pull-down list of DHCP VLAN Active.
- 4. Enter the desired value in the **Option** field.

You can specify 5 options at most and separate options by commas. The default value is 132.

| Yealink   1466 |           |                                     |               |          | Log Out<br>English(English) <del>-</del>                                                 |
|----------------|-----------|-------------------------------------|---------------|----------|------------------------------------------------------------------------------------------|
|                | Status    | Network DSS                         | Key Features  | Settings | Directory Security                                                                       |
| Basic          | LLDP 🕜    |                                     |               |          | NOTE                                                                                     |
| PC Port        |           | Active<br>Packet Interval (1~3600s) | Enabled<br>60 | •        | VLAN<br>It is used to logically divide a                                                 |
| NAT            | CDP 🕜     |                                     |               |          | physical network into several<br>broadcast domains. VLAN<br>membership can be configured |
| Advanced       |           | Active                              | Enabled       | •        | through software instead of                                                              |
| Wi-Fi          |           | Packet Interval (1~3600s)           | 60            |          | physically relocating devices or<br>connections.                                         |
|                | VLAN 🕜    |                                     |               |          | The priority of VLAN assignment                                                          |
|                | WAN Port  | Active                              | Disabled      | •        | method (from highest to<br>lowest) :LLDP/CDP->manual                                     |
|                |           | VID (1-4094)                        | 1             |          | configuration->DHCP VLAN                                                                 |
|                |           | Priority                            | 0             | •        | NAT Traversal                                                                            |
|                | PC Port   | Active                              | Disabled      | •        | It is a general term for<br>techniques that establish and                                |
|                |           | VID (1-4094)                        | 1             |          | maintain IP connections<br>traversing NAT gateways. STUN                                 |
|                |           | Priority                            | 0             | •        | is one of the NAT traversal techniques.                                                  |
|                | DHCP VLAN | Active                              | Enabled       | •        | You can configure NAT traversal                                                          |
|                |           | Option (1-255)                      | 132           |          | for the IP phone.                                                                        |

5. Click **Confirm** to accept the change.

The web user interface prompts the warning "Some settings you changed take effect when you restart your machine! Do you want to reboot now?".

6. Click **OK** to reboot the IP phone.

## **Configuring CDP Using Configuration Files**

The following IP phones use the new auto provisioning mechanism:

- SIP-T58A/CP960 IP phones running firmware version 80 or later
- SIP-T48G/T48S/T46G/T46S/T42G/T42S/T41P/T41S/T40P/T40G/T29G/T27G/T23P/T23G/T 21(P) E2/T19(P) E2, CP920, W60P, W52P and W56P IP phones running firmware version 81 or later
- VP59, W53P and CP930W-Base IP phones running firmware version 83 or later
- SIP-T57W/T54W/T53W/T53/T48U/T46U/T43U IP phones running firmware version 84 or later

Other IP phones or the IP phones listed above running old firmware version use the old auto provisioning mechanism.

#### For Old Auto Provisioning Mechanism

#### To configure DHCP VLAN feature using configuration files:

1. Add/Edit DHCP VLAN parameters in the configuration file (e.g., y00000000028.cfg).

The following table shows the information of parameters:

| Parameters                                                       | Permitted Values           | Default |  |  |  |  |  |
|------------------------------------------------------------------|----------------------------|---------|--|--|--|--|--|
| network.vlan.dhcp_enable                                         | 0 or 1                     | 1       |  |  |  |  |  |
| Description:                                                     |                            |         |  |  |  |  |  |
| Enables or disables DHCP VLAN discovery feature on the IP phone. |                            |         |  |  |  |  |  |
| <b>0</b> -Disabled                                               |                            |         |  |  |  |  |  |
| 1-Enabled                                                        |                            |         |  |  |  |  |  |
| network.vlan.dhcp_option                                         | Integer from 128 to<br>254 | 132     |  |  |  |  |  |
| Description:                                                     | Description:               |         |  |  |  |  |  |
| Specifies the DHCP option used to detect the VL                  | AN ID.                     |         |  |  |  |  |  |
| You can specify 5 options at most and separate of                | options by commas.         |         |  |  |  |  |  |

The following shows an example of the DHCP VLAN configuration in configuration files:

```
network.vlan.dhcp_enable = 1
```

network.vlan.dhcp\_option = 132

**2.** Upload configuration files to the root directory of the provisioning server and trigger IP phones to perform an auto provisioning for a configuration update.

For more information on auto provisioning, refer to *Yealink\_SIP-T2 Series\_T19(P) E2\_T4\_Series\_CP860\_W56P\_IP\_Phones\_Auto\_Provisioning\_Guide*.

#### For New Auto Provisioning Mechanism

#### To configure DHCP VLAN feature using configuration files:

**1.** Add/Edit DHCP VLAN parameters in the configuration file (e.g., static.cfg).

The following table shows the information of parameters:

| Parameters                                      | Permitted Values           | Default |  |  |  |  |  |
|-------------------------------------------------|----------------------------|---------|--|--|--|--|--|
| static.network.vlan.dhcp_enable                 | 0 or 1                     | 1       |  |  |  |  |  |
| Description:                                    |                            |         |  |  |  |  |  |
| Enables or disables DHCP VLAN discovery feature | e on the IP phone.         |         |  |  |  |  |  |
| 0-Disabled                                      |                            |         |  |  |  |  |  |
| 1-Enabled                                       |                            |         |  |  |  |  |  |
| static.network.vlan.dhcp_option                 | Integer from 128 to<br>254 | 132     |  |  |  |  |  |

| Parameters                                                        | Permitted Values | Default |  |  |  |  |  |
|-------------------------------------------------------------------|------------------|---------|--|--|--|--|--|
| Description:                                                      |                  |         |  |  |  |  |  |
| Specifies the DHCP option used to detect the VLAN ID.             |                  |         |  |  |  |  |  |
| You can specify 5 options at most and separate options by commas. |                  |         |  |  |  |  |  |

The following shows an example of DHCP VLAN configuration in configuration files:

static.network.vlan.dhcp\_enable = 1

static.network.vlan.dhcp\_option = 132

5. Reference the configuration file in the boot file (e.g., y000000000000.boot).

Example:

include:config "http://10.2.1.158/static.cfg"

- 6. Upload the boot file and configuration file to the root directory of the provisioning server.
- 7. Trigger IP phones to perform an auto provisioning for a configuration update.

For more information on auto provisioning, refer to the latest Auto Provisioning Guide on Yealink Technical Support.

## Verifying the Configuration

When the IP phone is configured to use DHCP for VLAN discovery, and the DHCP option is set to 132, the following processes occur:

- **1.** The IP phone broadcasts a DHCP Discover message to find out if there is a DHCP server available.
- 2. If the DHCP server sends a DHCP Offer message with the Option 132, the phone will accept the Offer, send a DHCP Request, and save the VLAN ID provided by the DHCP server in the DHCP option 132.
- **3.** After obtaining the VLAN ID from DHCP server, the phone will release the leased IP address and start a new DHCP Discover cycle with the now known Voice VLAN ID tag.

After this process, the phone will send all packets with the VLAN ID obtained from the DHCP server in the DHCP option 132.

The following figure shows the DHCP Discover message sent by the IP phone (before obtaining VLAN ID):

| Ele E                   | dit <u>V</u> iew <u>G</u> o                                                                                  | Capture Analyze Sta                                                                                                    | itistics Telephony <u>T</u> ools In                                                                                 | ternals <u>H</u> elp |                      |          |                                         |         |                      |        |  |  |  |
|-------------------------|----------------------------------------------------------------------------------------------------|----------------------------------------------------------------------------------------------------|----------------------------------------------------------------------------------------------------|----------------------|----------------------|----------|-----------------------------------------|---------|----------------------|--------|--|--|--|
| -                       |                                                                                                    | ⊨ 🛃 🗙 😂 占                                                                                                    | । 🔍 🗢 🔿 😽 🛓                                                                                                    |                      | ତ୍ତ୍ତ୍ 🖻             | 🔐 🗹 🕴    | 8 🐝                                     | Ħ       |                      |        |  |  |  |
| Filter:                 | bootp                                                                                                    |                                                                                                    |                                                                                                    | Expression           | . Clear Apply        |          |                                         |         |                      |        |  |  |  |
| No.                     | Time                                                                                                    | Source                                                                                                    | Destination                                                                                                    | Protocol             | Length Info          |          |                                         |         |                      |        |  |  |  |
| - F                     | 3 0.110993                                                                                                   | 0.0.0.0                                                                                                    | 255, 255, 255, 255                                                                                                  | DHCP                 |                      | Discover | - Trar                                  | saction | ID 0x83              | 952d00 |  |  |  |
|                         | 4 0.115183                                                                                                   |                                                                                                    | 5.5.5.18                                                                                                    | DHCP                 |                      | offer    |                                         |         |                      |        |  |  |  |
|                         | 5 0.150004                                                                                                   |                                                                                                    | 255.255.255.255                                                                                                    | DHCP                 |                      | Request  |                                         |         |                      |        |  |  |  |
|                         | 6 0.154213                                                                                                   |                                                                                                    | 5.5.5.18                                                                                                    | DHCP                 | 342 DHCP             |          |                                         |         | ID 0xbda             |        |  |  |  |
|                         | 7 0.200977                                                                                                   |                                                                                                    | 255.255.255.255                                                                                                    | DHCP                 |                      | Request  |                                         |         |                      |        |  |  |  |
|                         | 8 0.205328                                                                                                   |                                                                                                    | 5.5.5.18                                                                                                    | DHCP                 | 342 DHCP             |          |                                         |         | ID 0x83              |        |  |  |  |
|                         | 9 10.068604                                                                                                  | 0.0.0.0                                                                                                    | 255.255.255.255                                                                                                    | DHCP                 | 594 DHCP<br>346 DHCP | Discover |                                         |         | ID 0xc41<br>ID 0xc41 |        |  |  |  |
|                         | L1 10.161676                                                                                                 |                                                                                                    | 255, 255, 255, 255                                                                                                  | DHCP                 |                      | Request  |                                         |         |                      |        |  |  |  |
|                         |                                                                                                    | 10.10.111.254                                                                                                    | 10.10.111.2                                                                                                    | DHCP                 | 346 DHCP             |          |                                         |         | ID 0xc4              |        |  |  |  |
|                         | 12 10.1050/0                                                                                                 | 10.10.111.234                                                                                                    | 10.10.111.2                                                                                                    | brief                | 540 Bildi            | - ACK    | - II al                                 | Juccion | 10 0/04              | 5020   |  |  |  |
| · L                     |                                                                                                    |                                                                                                    | 0 bits), 590 bytes cap                                                                                              |                      |                      |          |                                         |         |                      |        |  |  |  |
| € S<br>T                | ource: Xiame<br>ype: IP (0x0                                                                                 |                                                                                                    |                                                                                                    | Dc++ 355             |                      |          |                                         |         |                      |        |  |  |  |
|                         |                                                                                                    |                                                                                                    | t: bootpc (68), Dst Pc                                                                                              |                      |                      | :        | ,,,,,,,,,,,,,,,,,,,,,,,,,,,,,,,,,,,,,,, |         |                      |        |  |  |  |
|                         | tstrap Proto                                                                                                 |                                                                                                    |                                                                                                    |                      | . ()                 |          |                                         |         |                      |        |  |  |  |
| H<br>H<br>T             | lardware type<br>lardware addr<br>lops: 0                                                                    | ess length: 6<br>D: 0x83952d00                                                                                                    | )<br>Click here to know mo                                                                                          | re informatio        | n.                   |          |                                         |         |                      |        |  |  |  |
| ⊞ B<br>Y<br>N<br>R<br>C | ootp flags:<br>lient IP add<br>our (client)<br>ext server I<br>telay agent I<br>lient MAC ad<br>lient hardwa | 0x0000 (unicast)<br>ress: 0.0.0.0 (0<br>IP address: 0.0<br>P address: 0.0.0<br>P address: 0.0.0<br>P address: 0.0.0<br>dress: XiamenYe_<br>re address paddi | .0.0 (0.0.0.0)<br>0 (0.0.0.0)<br>.0 (0.0.0.0)<br>11:27:b1 (00:15:65:11:<br>ng: 000000000000000000000000000000000000 |                      |                      |          |                                         |         |                      |        |  |  |  |
| 0020<br>0030<br>0040    | 2d 00 00 64                                                                                                  | 00 00 00 00 00                                                                                                    | ea 01 01 06 00 83 95<br>00 00 00 00 00 00 00 00<br>11 27 b1 00 00 00 00                                             | D.C.,<br>d.          | e. '                 |          |                                         |         |                      |        |  |  |  |

|                                                                                                    |                                                                   | 0, 🗢 🔿 春 👱                                                                                                    |             | 0.0.0.0.0.0.000                               |
|----------------------------------------------------------------------------------------------------|-------------------------------------------------------------------|----------------------------------------------------------------------------------------------------|-------------|-----------------------------------------------|
| ter: bootp                                                                                                    |                                                                   |                                                                                                    | Expression. | Clear Apply                                   |
| . Time                                                                                                    | Source                                                            | Destination                                                                                                    | Protocol    | Length Info                                   |
| 3 0.110993                                                                                                    |                                                                   |                                                                                                    |             | 590 DHCP discover - Transaction ID 0x83952d00 |
| 4 0.115183                                                                                                    |                                                                   | 5.5.5.18                                                                                                    | DHCP        | 342 DHCP Offer - Transaction ID 0x83952000    |
| 5 0.150004                                                                                                    | 0.0.0.0                                                           | 255.255.255.255                                                                                                | DHCP        | 590 DHCP Request - Transaction ID 0xbdaa1562  |
| 6 0.154213                                                                                                    | 5.5.5.2                                                           | 5.5.5.18                                                                                                    | DHCP        | 342 DHCP ACK - Transaction ID 0xbdaa1562      |
| 7 0.200977                                                                                                    |                                                                   | 255.255.255.255                                                                                                | DHCP        | 590 DHCP Request - Transaction ID 0x83952d00  |
| 8 0.205328                                                                                                    |                                                                   | 5.5.5.18                                                                                                    | DHCP        | 342 DHCP ACK - Transaction ID 0x83952d00      |
| 9 10.068604                                                                                                    |                                                                   | 255.255.255.255                                                                                                | DHCP        | 594 DHCP Discover - Transaction ID 0xc48e620  |
|                                                                                                    | 0 10.10.111.254                                                   | 10.10.111.2                                                                                                    | DHCP        | 346 DHCP Offer - Transaction ID 0xc48e620     |
| 11 10.161676                                                                                                    |                                                                   | 255.255.255.255                                                                                                | DHCP        | 594 DHCP Request - Transaction ID 0xc48e620   |
| 12 10.163676                                                                                                    | 5 10.10.111.254                                                   | 10.10.111.2                                                                                                    | DHCP        | 346 DHCP ACK - Transaction ID 0xc48e620       |
| Client IP ac<br>Your (client<br>Next server<br>Relay agent<br>Client MAC a<br>Client hardw<br>Server host<br>Boot file na<br>Magic cookie | vare address paddir<br>name not given<br>ume not given<br>e: DHCP | 0.0 (0.0.0.0)<br>0 (0.0.0.0)<br>0 (0.0.0.0)<br>1:27:b1 (00:15:65:11<br>g: 000000000000000000000000000000000000 | 000         |                                               |

The following figure shows the DHCP Offer message received by the IP phone (DHCP server sends a DHCP Offer message with the Option 132):

| Ele E                                                                                                   | dit <u>V</u> iew <u>G</u> o                                                                                                    |                                                                                                    | tistics Telephony <u>T</u> ools In<br>  🔍 🗢 🐟 😜 🏹 🙅                                                                                                    | ternals <u>H</u> el |                               |              | 8 % 3         |              |  |  |
|----------------------------------------------------------------------------------------------------|----------------------------------------------------------------------------------------------------|----------------------------------------------------------------------------------------------------|----------------------------------------------------------------------------------------------------|---------------------|-------------------------------|--------------|---------------|--------------|--|--|
| -                                                                                                    |                                                                                                    |                                                                                                    |                                                                                                    |                     |                               | <b>W</b> 🙂 ( | 😬 🎶   🕊       |              |  |  |
| Filter:                                                                                                 | bootp                                                                                                    |                                                                                                    |                                                                                                    | Expression          | Clear Apply                   |              |               |              |  |  |
| No.                                                                                                    | Time                                                                                                    | Source                                                                                                    | Destination                                                                                                    | Protocol            | Length Info                   |              |               |              |  |  |
|                                                                                                    |                                                                                                    | 0.0.0.0                                                                                                    | 255.255.255.255                                                                                                    | DHCP                |                               |              | - Transaction |              |  |  |
|                                                                                                    | 4 0.115183                                                                                                    |                                                                                                    | 5.5.5.18                                                                                                    | DHCP                | 342 DHCP                      |              | - Transaction |              |  |  |
|                                                                                                    | 5 0.150004                                                                                                    |                                                                                                    | 255.255.255.255                                                                                                    | DHCP                |                               |              | - Transaction |              |  |  |
|                                                                                                    | 6 0.154213                                                                                                    |                                                                                                    | 5.5.5.18                                                                                                    | DHCP                | 342 DHCP                      |              | - Transaction |              |  |  |
|                                                                                                    | 7 0.200977                                                                                                    |                                                                                                    | 255.255.255.255                                                                                                    | DHCP                |                               |              | - Transaction |              |  |  |
|                                                                                                    | 8 0.205328                                                                                                    |                                                                                                    | 5.5.5.18                                                                                                    | DHCP                | 342 DHCP                      |              | - Transaction |              |  |  |
|                                                                                                    | 9 10.068604                                                                                                    |                                                                                                    | 255.255.255.255                                                                                                    | DHCP                |                               |              | - Transaction |              |  |  |
|                                                                                                    |                                                                                                    | 10.10.111.254                                                                                                    | 10.10.111.2                                                                                                    | DHCP                | 346 DHCP                      |              | - Transaction |              |  |  |
|                                                                                                    | 1 10.161676                                                                                                    |                                                                                                    | 255.255.255.255                                                                                                    | DHCP                |                               |              | - Transaction |              |  |  |
| 1                                                                                                    | 2 10.163676                                                                                                    | 10.10.111.254                                                                                                    | 10.10.111.2                                                                                                    | DHCP                | 346 DHCP                      | ACK          | - Transaction | ID 0xc48e620 |  |  |
| Y(<br>Re<br>C<br>C<br>B<br>B<br>B<br>B<br>C<br>B<br>C<br>B<br>C<br>B<br>C<br>B<br>C<br>B<br>C<br>B<br>C | bur (client)<br>ext server I<br>elay agent I<br>lient MAC ad<br>lient hardwa<br>erver host n<br>bot file nam<br>agic cookie:<br>ption: (t=53<br>ption: (t=51<br>ption: (t=59<br>ption: (t=58<br>ption: (t=58)<br>ption: (t=58) | re address paddin<br>ame: mid0507-dc2a<br>e not given<br>DHCP<br>,l=1) DHCP Messag<br>l=4) subnet Mask<br>,l=4) IP Address<br>,l=4) Rebinding T<br>,l=4) Renewal Tim | 5.18 (5.5.5.18)<br>2 (5.5.5.2)<br>0 (0.0.0.0)<br>1:27:bl (00:15:65:11:<br>g: 000000000000000000<br>398<br>e Type = DHCP Offer<br>= 255.255.255.0<br>Lease Time = 6 hours<br>ime value = 5 hours,<br>e value = 3 hours | 00                  | s                             |              |               |              |  |  |
|                                                                                                    |                                                                                                    | 1=4) Router = 5.5                                                                                                    | .5.1<br>fined (vendor specifi                                                                                                    | c)                  |                               |              |               |              |  |  |
| EL<br>EL<br>EL                                                                                          | <del>otion. (t=22</del><br>otion: (t=12                                                                                                    | 2,1=1) Unassigned<br>8,1=5) DOCSIS ful                                                                                                    |                                                                                                    | [тово]              |                               |              |               |              |  |  |
| 0110<br>0120<br>0130                                                                                    | ff ff 00 33<br>04 00 00 2a                                                                                                    | 00 00 63 82 53 0<br>04 00 00 54 60<br>30 03 04 05 05 0                                                                                                    | 63 35 01 02 01 04 ff<br>3b 04 00 00 49 d4 3a<br>05 01 84 03 31 31 31<br>34 36 04 05 05 05 02                                                                                                    |                     | , șc5<br>T ; <u></u><br>d =40 |              |               |              |  |  |

The following figure shows the DHCP message received by the IP phone (DHCP server sent the ACK message to the phone):

| <u>File</u> | <u>E</u> dit <u>V</u> iew <u>G</u> o                                                                                                    | Capture Analyze Statist                                                                                                    | ics Telephon <u>y T</u> ools <u>I</u> n                                           | ternals <u>H</u> elp |           |          |           |           |                                         |   |  |
|-------------|----------------------------------------------------------------------------------------------------|----------------------------------------------------------------------------------------------------|-----------------------------------------------------------------------------------|----------------------|-----------|----------|-----------|-----------|-----------------------------------------|---|--|
|             |                                                                                                    | 🕒 🛃 🗶 🎜 🗏                                                                                                    | ् 🔶 🛸 🥥 7 👱                                                                       |                      | Q 🖭       | 🖬 🗹 🖠    | 8 %   1   | 1         |                                         |   |  |
| Filter:     | bootp                                                                                                    |                                                                                                    | •                                                                                 | Expression Clear     | r Apply   |          |           |           |                                         |   |  |
| No.         | Time                                                                                                    | Source                                                                                                    | Destination                                                                       | Protocol Ler         | ngth Info |          |           |           |                                         |   |  |
|             | 3 0.110993                                                                                                    | 0.0.0.0                                                                                                    | 255.255.255.255                                                                   | DHCP                 | 590 DHCP  | Discover | - Trans   | action I  | 0x83952d00                              |   |  |
|             | 4 0.115183                                                                                                    |                                                                                                    | 5.5.5.18                                                                          |                      | 342 DHCP  |          |           |           | 0x83952d00                              |   |  |
|             | 5 0.150004                                                                                                    |                                                                                                    | 255.255.255.255                                                                   |                      |           |          |           |           | ) 0xbdaa1562                            |   |  |
|             | 6 0.154213                                                                                                    |                                                                                                    | 5.5.5.18                                                                          |                      | 342 DHCP  |          |           |           | 0xbdaa1562                              |   |  |
|             | 7 0.200977                                                                                                    |                                                                                                    | 255.255.255.255                                                                   |                      |           |          |           |           | 0x83952d00                              | - |  |
|             | 8 0.205328                                                                                                    |                                                                                                    | 5.5.5.18                                                                          | DHCP                 | 342 DHCP  |          |           |           | 0x83952d00                              |   |  |
|             | 9 10.068604                                                                                                    | 0.0.0.0 10.10.111.254                                                                                                    | 255.255.255.255                                                                   |                      | 346 DHCP  |          |           |           | 0 0xc48e620<br>0 0xc48e620              | _ |  |
|             | 10 10.0/40/9                                                                                                    |                                                                                                    | 10.10.111.2 255.255.255.255                                                       |                      |           |          |           |           | 0 0xc48e620<br>0 0xc48e620              |   |  |
|             |                                                                                                    | 10.10.111.254                                                                                                    | 10.10.111.2                                                                       |                      | 346 DHCP  |          |           |           | 0xc48e620                               |   |  |
|             | 12 10.1030/0                                                                                                    | 10.10.111.254                                                                                                    | 10.10.111.2                                                                       | DITCH                | JAO DICP  | ACK      | - 11 4113 | accion in | 000000000000000000000000000000000000000 |   |  |
| <u> ا</u>   |                                                                                                    | iress: 0.0.0.0 (0.0.                                                                                                    |                                                                                   |                      |           |          |           |           |                                         |   |  |
|             | Next server 1<br>telay agent 1<br>Client MAC ac<br>Client hardwa<br>server host r<br>Magic cookie:<br>option: (t=53<br>option: (t=51<br>option: (t=55<br>option: (t=55<br>option: (t=55<br>option: (t=55<br>option: (t=54)<br>option: (t=54)<br>option: (t=14) | <pre>ure address padding:<br/>wame: mid0507-dc2a3;<br/>enot given<br/>DHCP<br/>:,l=1) DHCP Message<br/>1-4) Subnet Mask =<br/>.,l=4) IP Address Le<br/>.,l=4) Rehinding Tim<br/>i,l=4) Renewal Time<br/>1-4) Router = 5.5.5;<br/>(2,1=3) PKC = undefinder</pre> | (5.5.2)<br>(0.0.0.0)<br>27:b1 (00:15:65:11:<br>0000000000000000000000000000000000 | 00<br>15 minutes     |           |          |           |           |                                         |   |  |
| ⊕ C<br>⊕ C  | ption: (t=12                                                                                                    |                                                                                                    | security server IP<br>dentifier = 5.5.5.2                                         |                      |           |          |           |           |                                         |   |  |

After obtaining the VLAN ID from DHCP server, the IP phone will release the leased IP address (5.5.5.18) and start a new DHCP Discover message with the VLAN-tag 111.

The following figure shows the DHCP messages received by the IP phone:

| File F  | dit View Go                                                                                                    | Canture Analyze Statist | ics Telephony <u>T</u> ools Int                                                                                                    | arnak Hala  |             |           |              |                |   |      |     |
|---------|----------------------------------------------------------------------------------------------------|-------------------------|----------------------------------------------------------------------------------------------------|-------------|-------------|-----------|--------------|----------------|---|------|-----|
|         |                                                                                                    |                         | _                                                                                                    |             |             |           |              |                |   |      |     |
|         |                                                                                                    |                         | ् 🗢 🛸 😜 7 👱                                                                                                    |             | Q Q 🗹       | 😹 🖄 🕇     | 5 %   🕰      |                |   |      |     |
| Filter: | bootp                                                                                                    |                         | -                                                                                                    | Expression  | Clear Apply |           |              |                |   |      |     |
| No.     | Time                                                                                                    | Source                  | Destination                                                                                                    | Protocol    | Length Info |           |              |                |   |      |     |
|         | 3 0.110993                                                                                                    | 0.0.0.0                 | 255.255.255.255                                                                                                    | DHCP        | 590 DHCP    | Discover  | - Transactio | n ID 0x83952d0 | 0 |      |     |
|         | 4 0.115183                                                                                                    |                         | 5.5.5.18                                                                                                    | DHCP        | 342 DHCP    |           |              | n ID 0x83952d0 |   |      |     |
|         | 5 0.150004                                                                                                    |                         | 255.255.255.255                                                                                                    | DHCP        |             |           |              | n ID Oxbdaa156 |   |      |     |
|         | 6 0.154213                                                                                                    |                         | 5.5.5.18                                                                                                    | DHCP        | 342 DHCP    |           |              | n ID Oxbdaa156 |   |      |     |
|         | 7 0.200977                                                                                                    |                         | 255.255.255.255                                                                                                    | DHCP        |             |           |              | n ID 0x83952d0 |   |      |     |
|         | 8 0.205328                                                                                                    |                         | 5.5.5.18                                                                                                    | DHCP        | 342 DHCP    |           |              | n ID 0x83952d0 |   |      |     |
|         | 9 10.068604                                                                                                    |                         | 255.255.255.255                                                                                                    | DHCP        |             |           |              | n ID 0xc48e620 |   |      |     |
|         |                                                                                                    | 10.10.111.254           | 10.10.111.2                                                                                                    | DHCP        | 346 DHCP    |           |              | n ID 0xc48e620 |   |      |     |
|         | 1 10.161676                                                                                                    |                         | 255.255.255.255                                                                                                    | DHCP        |             |           |              | n ID 0xc48e620 |   |      |     |
| 1       | 12 10.163676                                                                                                    | 10.10.111.254           | 10.10.111.2                                                                                                    | DHCP        | 346 DHCP    | ACK       | - Transactio | n ID 0xc48e620 |   |      |     |
| <       |                                                                                                    |                         |                                                                                                    |             | m           |           |              |                |   |      | - F |
|         | Jource: cisco<br>LAN tag: VLA<br>Identifier:<br>000<br>00000<br>ype: IP (0x0<br>ype: IP (0x0<br>ype: IP (0x0<br>ernet Protoc<br>r Datagram P proto<br>essage type:<br>ardware type<br>ardware type<br>ardware type<br>ardware type<br>identifies of the type<br>ardware type<br>identifies of the type<br>identifies of the type<br>identifies of the type<br>identifies of the type<br>identifies of the type<br>identifies of the type<br>identifies of the type<br>identifies of the type<br>identifies of the type<br>identifies of type<br>identifies of |                         | :5:3:42:c4)<br>t: Effort (default)<br>(0x8300)<br>: Best Effort (defa<br>tonical (0)<br>1<br>10.10.111.254 (10.1<br>bootps (67), Dst Po | ).111.254), |             | 111.2 (10 | .10.111.2)   |                |   | <br> |     |
| 0030    | 06 00 0c 48                                                                                                    | e6 20 00 00 00 00       | 00 00 00 00 0a 0a                                                                                                    | H           |             |           |              |                |   |      |     |
| 0040    | 6f 02 00 00                                                                                                    | 00 00 00 00 00 00       | 00 15 65 11 27 b1                                                                                                    | 0.          |             |           |              |                |   |      |     |

After this process, the phone has obtained an IP address (10.10.111.2) from the DHCP server in the VLAN 111.

## **Manual Configuration for VLAN**

VLAN is disabled on IP phones by default. You can configure VLAN via the web user interface or phone user interface or using configuration files. Before configuring VLAN on the IP phone, you need to obtain the VLAN ID from your network administrator. When you configure the VLAN feature, the most important issue is to confirm the type of the connected port (access, trunk, and hybrid) on the switch. This ensures that the traffics (tagged/untagged) from the IP phones can be transmitted properly. VLAN feature could affect the ability of the IP phones to function in the network. Contact your network administrator for more information before configuration.

## **Configuring VLAN Feature in the Wired Network**

You can enable or disable VLAN, and set specific VLAN IDs and priorities for the Internet (WAN) port and PC port respectively.

## **Configuring VLAN Feature in the Wired Network via Web User Interface**

The followings take configurations of a SIP-T46G IP phone running firmware version 81 as examples.

#### To configure VLAN for Internet (WAN) port via web user interface:

**1.** Log into the web user interface with the administrator credential.

The default administrator user name and password are both "admin".

2. Click on Network->Advanced.

- 3. In the VLAN block, select the desired value from the pull-down list of WAN Port Active.
- 4. Enter the VLAN ID in the VID (1-4094) field.
- 5. Select the desired value (0-7) from the pull-down list of **Priority**.

7 is the highest priority.

|              |           |                                     |               |          | Log Out<br>English(English)                                                              |
|--------------|-----------|-------------------------------------|---------------|----------|------------------------------------------------------------------------------------------|
| Yealink 1466 | Status    | Network DS                          | SKey Features | Settings | Directory Security                                                                       |
| Basic        | LLDP 🕜    |                                     |               |          | NOTE                                                                                     |
| PC Port      |           | Active<br>Packet Interval (1~3600s) | Enabled<br>60 | •        | VLAN<br>It is used to logically divide a                                                 |
| NAT          | CDP 🕜     |                                     |               |          | physical network into several<br>broadcast domains. VLAN<br>membership can be configured |
| Advanced     |           | Active                              | Enabled       | •        | through software instead of<br>physically relocating devices or                          |
| Wi-Fi        |           | Packet Interval (1~3600s)           | 60            |          | connections.                                                                             |
|              | VLAN 🕜    |                                     |               |          | The priority of VLAN assignment                                                          |
|              | WAN Port  | Active                              | Enabled       | •        | method (from highest to<br>lowest) :LLDP/CDP->manual                                     |
|              |           | VID (1-4094)                        | 77            |          | configuration->DHCP VLAN                                                                 |
|              |           | Priority                            | 5             | •        | NAT Traversal<br>It is a general term for                                                |
|              | PC Port   | Active                              | Disabled      | •        | techniques that establish and                                                            |
|              |           | VID (1-4094)                        | 1             |          | maintain IP connections<br>traversing NAT gateways. STUN                                 |
|              |           | Priority                            | 0             | •        | is one of the NAT traversal<br>techniques.                                               |
|              | DHCP VLAN | Active                              | Enabled       | •        | You can configure NAT traversal                                                          |
|              |           | Option (1-255)                      | 132           |          | for the IP phone.                                                                        |

6. Click **Confirm** to accept the change.

The web user interface prompts the warning "Some settings you changed take effect when you restart your machine! Do you want to reboot now?".

7. Click **OK** to reboot the IP phone.

#### To configure VLAN for PC port via web user interface:

**1.** Log into the web user interface with the administrator credential.

The default administrator user name and password are both "admin".

- 2. Click on Network->Advanced.
- 3. In the VLAN block, select the desired value from the pull-down list of PC Port Active.
- 4. Enter the VLAN ID in the VID (1-4094) field.
- 5. Select the desired value (0-7) from the pull-down list of **Priority**.

7 is the highest priority.

| Yealink 1466 |                |                                     |               |          | Log Out<br>English(English) V                                                            |
|--------------|----------------|-------------------------------------|---------------|----------|------------------------------------------------------------------------------------------|
|              | Status Account | t Network DS                        | SKey Features | Settings | Directory Security                                                                       |
| Basic        | LLDP 🕜         |                                     |               |          | NOTE                                                                                     |
| PC Port      |                | Active<br>Packet Interval (1~3600s) | Enabled 60    | •        | VLAN<br>It is used to logically divide a                                                 |
| NAT          | CDP 🕜          | ,                                   |               |          | physical network into several<br>broadcast domains. VLAN<br>membership can be configured |
| Advanced     |                | Active                              | Disabled      | *        | through software instead of<br>physically relocating devices or                          |
| Wi-Fi        |                | Packet Interval (1~3600s)           | 60            |          | connections.                                                                             |
|              | VLAN 🕜         |                                     |               |          | The priority of VLAN assignment<br>method (from highest to<br>lowest) :LLDP/CDP->manual  |
|              | WAN Port       | Active                              | Disabled      | •        | configuration->DHCP VLAN                                                                 |
|              |                | VID (1-4094)                        | 1             |          | NAT Traversal<br>It is a general term for                                                |
|              |                | Priority                            | 0             | ¥        | techniques that establish and<br>maintain IP connections                                 |
|              | PC Port        | Active                              | Enabled       | •        | traversing NAT gateways. STUN<br>is one of the NAT traversal                             |
|              |                | VID (1-4094)                        | 76            |          | techniques.                                                                              |
|              |                | Priority                            | 3             | •        | You can configure NAT traversal<br>for the IP phone.                                     |
|              | DHCP VLAN      | Active                              | Enabled       | •        | Quality of Service (QoS)                                                                 |
|              |                | Option (1-255)                      | 132           |          | It is the ability to provide<br>different priorities for different                       |

6. Click **Confirm** to accept the change.

The web user interface prompts the warning "Some settings you changed take effect when you restart your machine! Do you want to reboot now?".

7. Click **OK** to reboot the IP phone.

To configure VLAN for Internet (WAN) port via phone user interface:

- 1. Press Menu->Advanced (password: admin) ->Network->VLAN->WAN Port.
- 2. Press ( ) or ( ), or the Switch soft key to select the desired value from VLAN Status field.
- 3. Enter the VLAN ID (1-4094) in the VID Number field.
- 4. Enter the desired value (0 to 7) in the **Priority** field.

7 is the highest priority.

|                | WA  | N Port  |                                |
|----------------|-----|---------|--------------------------------|
| 1. VLAN Status | :   | Enabled | $\triangleleft \triangleright$ |
| 2. VID Number  | :   | 77      |                                |
| 3. Priority:   |     | 5       |                                |
|                |     |         |                                |
|                |     |         |                                |
| Back           | 123 | Delete  | Save                           |

5. Press the **Save** soft key to accept the change.

The IP phone reboots automatically to make settings effective after a period of time.

#### To configure VLAN for PC port via phone user interface:

- 1. Press Menu->Advanced (password: admin) ->Network->VLAN->PC Port.
- 2. Press  $(\cdot)$  or  $(\cdot)$ , or the **Switch** soft key to select the desired value from **VLAN Status**

field.

- 3. Enter the VLAN ID (1-4094) in the VID Number field.
- 4. Enter the desired value (0 to 7) in the **Priority** field.

|               | PC  | 2 Port  |                                |
|---------------|-----|---------|--------------------------------|
| 1. VLAN Statu | IS: | Enabled | $\triangleleft \triangleright$ |
| 2. VID Numbe  | er: | 76      |                                |
| 3. Priority:  |     | 3       |                                |
|               |     |         |                                |
|               |     |         |                                |
| Back          | 123 | Delete  | Save                           |

7 is the highest priority.

5. Press the Save soft key to accept the change.

The IP phone reboots automatically to make settings effective after a period of time.

## **Configuring VLAN Feature in the Wired Network Using Configuration Files**

The following IP phones use the new auto provisioning mechanism:

- SIP-T58A/CP960 IP phones running firmware version 80 or later
- SIP-T48G/T48S/T46G/T46S/T42G/T42S/T41P/T41S/T40P/T40G/T29G/T27G/T23P/T23G/T 21(P) E2/T19(P) E2 IP, CP860, CP920, W60P, W52P and W56P phones running firmware version 81 or later
- VP59, W53P and CP930W-Base IP phones running firmware version 83 or later
- SIP-T57W/T54W/T53W/T53/T48U/T46U/T43U IP phones running firmware version 84 or later

Other IP phones or the IP phones listed above running old firmware version use the old auto provisioning mechanism.

#### For Old Auto Provisioning Mechanism

#### To configure VLAN for Internet (WAN) port and PC port using configuration file:

 Add/Edit VLAN for Internet (WAN) port and PC port parameters in the configuration file (e.g., y00000000028.cfg).

ParametersPermitted ValuesDefaultnetwork.vlan.internet\_port\_enable0 or 10

The following table shows the information of parameters:

| Parameters                                        | Permitted Values            | Default |  |  |
|---------------------------------------------------|-----------------------------|---------|--|--|
| Description:                                      |                             |         |  |  |
| Enables or disables the IP phone to tag VLAN ID   | in packets sent from the In | ternet  |  |  |
| (WAN) port.                                       |                             |         |  |  |
| 0-Disabled                                        |                             |         |  |  |
| 1-Enabled                                         |                             |         |  |  |
| network.vlan.internet_port_vid                    | Integer from 1 to 4094      | 1       |  |  |
| Description:                                      |                             |         |  |  |
| Configures the VLAN ID that associates with the   | particular VLAN.            |         |  |  |
| Network.vlan.internet_port_priority               | Integer from 0 to 7         | 0       |  |  |
| Description:                                      |                             |         |  |  |
| Specifies the priority used for transmitting VLAN | packets.                    |         |  |  |
| Network.vlan.pc_port_enable                       | 0 or 1                      | 0       |  |  |
| Description:                                      |                             |         |  |  |
| Enables or disables the IP phone to tag VLAN ID   | in packets sent from the PC | C port. |  |  |
| 0-Disabled                                        |                             |         |  |  |
| 1-Enabled                                         |                             |         |  |  |
| network.vlan.pc_port_vid                          | Integer from 1 to 4094      | 1       |  |  |
| Description:                                      |                             |         |  |  |
| Configures the VLAN ID that associates with the   | particular VLAN.            |         |  |  |
| Network.vlan.pc_port_priority                     | Integer from 0 to 7         | 0       |  |  |
| Description:                                      | 1                           | L       |  |  |
| • * * * *                                         |                             |         |  |  |

The following shows an example of VLAN configuration in configuration files:

network.vlan.internet\_port\_enable = 1

network.vlan.internet\_port\_vid = 77

network.vlan.internet\_port\_priority = 5

network.vlan.pc\_port\_enable = 1

network.vlan.pc\_port\_vid = 76

network.vlan.pc\_port\_priority = 3

**2.** Upload configuration files to the root directory of the provisioning server and trigger IP phones to perform an auto provisioning for configuration update.

For more information on auto provisioning, refer to *Yealink\_SIP-T2 Series\_T19(P) E2\_T4\_Series\_CP860\_W56P\_IP\_Phones\_Auto\_Provisioning\_Guide*.

#### For New Auto Provisioning Mechanism

#### To configure VLAN for Internet (WAN) port and PC port using configuration file:

**1.** Add/Edit VLAN for Internet (WAN) port and PC port parameters in the configuration file (e.g., static.cfg).

The following table shows the information of parameters:

| Parameters                                        | Permitted Values            | Default |  |
|---------------------------------------------------|-----------------------------|---------|--|
| static.network.vlan.internet_port_enable          | 0 or 1                      | 0       |  |
| Description:                                      |                             |         |  |
| Enables or disables the IP phone to tag VLAN ID   | in packets sent from the In | ternet  |  |
| (WAN) port.                                       |                             |         |  |
| <b>0</b> -Disabled                                |                             |         |  |
| 1-Enabled                                         |                             |         |  |
| static.network.vlan.internet_port_vid             | Integer from 1 to 4094      | 1       |  |
| Description:                                      |                             |         |  |
| Configures the VLAN ID that associates with the   | particular VLAN.            |         |  |
| Static.network.vlan.internet_port_priority        | Integer from 0 to 7         | 0       |  |
| Description:                                      |                             |         |  |
| Specifies the priority used for transmitting VLAN | packets.                    |         |  |
| Static.network.vlan.pc_port_enable                | 0 or 1                      | 0       |  |
| Description:                                      |                             |         |  |
| Enables or disables the IP phone to tag VLAN ID   | in packets sent from the PC | C port. |  |
| <b>0</b> -Disabled                                |                             |         |  |
| 1-Enabled                                         |                             |         |  |
| static.network.vlan.pc_port_vid                   | Integer from 1 to 4094      | 1       |  |
| Description:                                      | 1                           | 1       |  |

| Parameters                                                                 | Permitted Values    | Default |  |  |  |  |
|----------------------------------------------------------------------------|---------------------|---------|--|--|--|--|
| Configures the VLAN ID that associates with the particular VLAN.           |                     |         |  |  |  |  |
| Static.network.vlan.pc_port_priority                                       | Integer from 0 to 7 | 0       |  |  |  |  |
| Description:<br>Specifies the priority used for transmitting VLAN packets. |                     |         |  |  |  |  |

The following shows an example of VLAN configuration in configuration files:

static.network.vlan.internet\_port\_enable = 1

static.network.vlan.internet\_port\_vid = 77

static.network.vlan.internet\_port\_priority = 5

static.network.vlan.pc\_port\_enable = 1

static.network.vlan.pc\_port\_vid = 76

static.network.vlan.pc\_port\_priority = 3

Reference the configuration file in the boot file (e.g., y000000000000.boot).
 Example:

include:config "http://10.2.1.158/static.cfg"

- 3. Upload the boot file and configuration file to the root directory of the provisioning server.
- Trigger IP phones to perform an auto provisioning for a configuration update.
   For more information on auto provisioning, refer to the latest Auto Provisioning Guide on Yealink Technical Support.

## **Configuring VLAN Feature in the Wireless Network**

You can enable or disable VLAN, and set specific VLAN IDs and priorities for the wireless network. It is only applicable to SIP VP-T49G IP phones. VLAN feature in the wireless network can be configured using the configuration files only.

#### To configure the VLAN feature in the wireless network using the configuration file:

 Add/Edit VLAN for wireless network parameters in the configuration file (e.g., y00000000051.cfg).

The following table shows the information of parameters:

| Parameters       | Permitted Values | Default |
|------------------|------------------|---------|
| wifi.vlan_enable | 0 or 1           | 0       |
| Description:     |                  |         |

| Parameters                                                                                | Permitted Values               | Default      |  |  |  |  |  |
|-------------------------------------------------------------------------------------------|--------------------------------|--------------|--|--|--|--|--|
| Enables or disables VLAN discovery feature in the wireless network for the IP phone.      |                                |              |  |  |  |  |  |
| <b>0</b> -Disabled                                                                        |                                |              |  |  |  |  |  |
| 1-Enabled                                                                                 |                                |              |  |  |  |  |  |
| network.vlan.wifi_enable 0 or 1 0                                                         |                                |              |  |  |  |  |  |
| Description:                                                                              |                                |              |  |  |  |  |  |
| Enables or disables manual configuration of VLA                                           | N feature in the wireless netw | vork for the |  |  |  |  |  |
| IP phone.                                                                                 |                                |              |  |  |  |  |  |
| <b>0</b> -Disabled                                                                        |                                |              |  |  |  |  |  |
|                                                                                           |                                |              |  |  |  |  |  |
| 1-Enabled                                                                                 |                                |              |  |  |  |  |  |
| 1-Enabled<br>network.vlan.wifi_vid                                                        | Integer from 1 to 4094         | 1            |  |  |  |  |  |
|                                                                                           | Integer from 1 to 4094         | 1            |  |  |  |  |  |
| network.vlan.wifi_vid                                                                     |                                | 1            |  |  |  |  |  |
| network.vlan.wifi_vid<br>Description:                                                     |                                | 1            |  |  |  |  |  |
| network.vlan.wifi_vid<br>Description:<br>Configures VLAN ID in the wireless network for t | he IP phone.                   |              |  |  |  |  |  |

The following shows an example of VLAN configuration in configuration files:

```
wifi.vlan_enable = 1
network.vlan.wifi_enable = 1
network.vlan.wifi_vid = 77
network.vlan.wifi_priority = 3
```

**2.** Upload configuration files to the root directory of the provisioning server and trigger IP phones to perform an auto provisioning for configuration update.

For more information on auto provisioning, refer to *Yealink\_SIP-T2 Series\_T19(P) E2\_T4\_Series\_CP860\_W56P\_IP\_Phones\_Auto\_Provisioning\_Guide*.

## **Verifying the Configuration**

The IP phone reboots after VLAN feature has been enabled. After starting up, the IP phone will be assigned with a subnet address defined for VLAN 77.

The following figure shows the VLAN ID sent and received by the IP phone:

| Eile   | Ę                                                                                                    | dit  | ⊻iev | ٧G         | o     | ⊆aptu  | re   | Analy | ze   | Statistics | Telepho | ny  | Tools | Help |      |     |       |      |     |      |     |      |     |      |      |      |      |     |      |     |     |      |      |      |      |    |
|--------|----------------------------------------------------------------------------------------------------|------|------|------------|-------|--------|------|-------|------|------------|---------|-----|-------|------|------|-----|-------|------|-----|------|-----|------|-----|------|------|------|------|-----|------|-----|-----|------|------|------|------|----|
|        | ë                                                                                                    |      | et.  | <b>@</b> [ | ۵     |        | 3    |       | ×    | 2          | 5   0,  | 4   | -     | : 🗢  | Ŧ    | ⊉   |       |      |     |      | ŧ   | ξē   | 2   | 11   | FF   | ĕ    | 1 🗵  | ) 🖪 | 3    | K,  |     | đ    |      |      |      |    |
| Filter | r:                                                                                                    | sip  |      |            |       |        |      |       |      |            |         |     |       |      | •    | Exp | ressi | ion  | c   | lear | A   | pply |     |      |      |      |      |     |      |     |     |      |      |      |      |    |
| No.    |                                                                                                    | Time |      |            |       | Source |      |       |      | Destina    | tion    |     | Proto |      | Info |     |       |      |     |      |     |      |     |      |      |      |      |     |      |     |     |      |      |      |      |    |
| 1      | 1,                                                                                                    | 2.4  | 493  | 22         |       | 10.2   | . 11 | .210  | 5    | 10.2.      | 1.199   |     | SIP   | /SDP | Re   | lue | st:   | : IÞ | ١VI | TE   | si  | p:20 | 010 | 310. | 2.1. | 199  | 9, w | ith | ses  | ssi | ion | des  | scri | ptio | n    |    |
|        |                                                                                                    | 2.4  |      |            |       | 10.2   |      |       |      |            | 11.216  |     | SIP   |      |      |     |       | 100  |     |      |     |      |     |      |      |      |      |     |      |     |     |      |      |      |      |    |
|        |                                                                                                    | 2.4  |      |            |       | 10.2   |      |       |      |            | 8.216   |     |       |      |      |     |       |      |     |      |     |      | 010 | 310. | 2.8. | 210  | 5:50 | 62, | wit  | th  | se  | ssid | on c | escr | ipti | on |
|        |                                                                                                    | 2.4  |      |            |       | 10.2   |      |       |      |            | 1.199   |     | SIP   |      |      |     |       | 100  |     |      |     |      |     |      |      |      |      |     |      |     |     |      |      |      |      |    |
|        |                                                                                                    | 3.6  |      |            |       | 10.2   |      |       |      |            | 1.199   |     | SIP   |      |      |     |       | 180  |     |      |     |      |     |      |      |      |      |     |      |     |     |      |      |      |      |    |
|        |                                                                                                    | 3.6  |      |            |       | 10.2   |      |       |      |            | 11.216  |     | SIP   |      |      |     |       | 180  |     |      |     |      |     |      |      |      |      |     |      |     |     |      |      |      |      |    |
|        |                                                                                                    | 4.4  |      |            |       | 10.2   |      |       |      |            | 1.199   |     |       | /SDP |      |     |       |      |     |      |     |      |     |      |      |      |      |     |      |     |     |      |      |      |      |    |
|        |                                                                                                    | 4.4  |      |            |       | 10.2   |      |       |      |            | 11.216  |     |       | /SDP |      |     |       |      |     |      |     |      |     |      |      |      |      | ion |      |     |     |      |      |      |      |    |
|        |                                                                                                    | 4.4  |      |            |       | 10.2   |      |       |      |            | 8.216   |     | SIP   |      |      |     |       |      |     |      |     |      |     |      | .216 |      |      |     |      |     |     |      |      |      |      |    |
| 2      | 3 -                                                                                                    | 4.4  | 967  | 49         | _     | 10.2   | . 11 | .210  | 5    | 10.2.      | 8.216   |     | SIP   |      | Re   | que | st:   | : AC | IК  | sip  | 1:2 | 010  | 10. | 2.8  | .216 | : 50 | 962  |     |      |     |     |      |      |      |      |    |
| 4      | _                                                                                                    |      |      |            |       |        |      |       |      |            |         |     |       |      |      |     |       |      |     |      |     |      |     |      |      |      |      |     |      |     |     |      |      |      |      | _  |
|        |                                                                                                    |      |      |            |       |        |      |       |      |            | bits)   |     |       |      |      |     |       |      |     |      |     |      |     |      |      |      |      |     |      |     |     |      |      |      |      |    |
|        |                                                                                                    |      |      |            |       |        |      |       |      |            | f9 (00  |     | :65:1 | 2:22 | :f   | э), | D     | st:  | ci  | isco | )_4 | 0:d  | a:: | 55 ( | 6c:5 | 0:4  | 1d:4 | 0:d | a:5! | 5)  |     |      |      |      |      |    |
| - 8    |                                                                                                    |      |      |            |       |        |      |       |      |            | 0, ID:  |     |       |      |      |     |       |      |     |      |     |      |     |      |      |      |      |     |      |     |     |      |      |      |      |    |
|        |                                                                                                    |      |      |            |       |        |      |       |      |            | Excel   |     | t Eff | ort  | (3   |     |       |      |     |      |     |      |     |      |      |      |      |     |      |     |     |      |      |      |      |    |
|        |                                                                                                    |      |      |            |       |        |      |       |      |            | nical   | (0) |       |      |      | 1   |       |      |     |      |     |      |     |      |      |      |      |     |      |     |     |      |      |      |      |    |
|        | 0000 0100 1101 = ID: 77                                                                                   |      |      |            |       |        |      |       |      |            |         |     |       |      |      |     |       |      |     |      |     |      |     |      |      |      |      |     |      |     |     |      |      |      |      |    |
|        |                                                                                                    |      |      |            |       | 0800   |      |       |      |            |         | _   |       |      | _    |     |       |      |     |      |     |      |     |      |      |      |      |     |      |     |     |      |      |      |      | _  |
|        |                                                                                                    |      |      |            |       |        |      |       |      |            |         |     |       |      |      |     |       |      |     |      |     |      |     |      |      |      |      |     |      |     |     |      |      |      |      |    |
|        | User Datagram Protocol, Src Port: na-localise (5062), Dst Port: sip (5060)<br>Session Initiation Protocol |      |      |            |       |        |      |       |      |            |         |     |       |      |      |     |       |      |     |      |     |      |     |      |      |      |      |     |      |     |     |      |      |      |      |    |
| H S    | es                                                                                                    | \$10 | in 1 | .nnτ       | . 1 a | tion   | Pr   | 0.00  | CO I |            |         |     |       |      |      |     |       |      |     |      |     |      |     |      |      |      |      |     |      |     |     |      |      |      |      |    |

## **Appendix**

## **Appendix A: Glossary**

**IEEE** (Institute of Electrical and Electronics Engineers) –a professional association headquartered in New York City that is dedicated to advancing technological innovation and excellence.

**TIA** (Telecommunications Industry Association) –accredited by the American National Standards Institute (ANSI) to develop voluntary, consensus-based industry standards for a wide variety of ICT products.

**IEEE 802.3** –a working group and a collection of IEEE standards produced by the working group defining the physical layer and data link layer's media access control (MAC) of wired Ethernet.

**Port-based VLAN** –a port-based VLAN is a group of ports on a Gigabit Ethernet Switch that form a logical Ethernet segment. Each port of a port-based VLAN can belong to only one VLAN at a time.

**Port and Protocol-based VLAN** –initially defined in IEEE 802.1v (currently amended as part of 802.1Q-2003) enables data frame classification and assignment to unique VLANs based on the received data frame type and the protocol information in its payload.

**TPID** (tag protocol identifier) –a 16-bit field set to a value of 0x8100 in order to identify the frame as an IEEE 802.1Q-tagged frame. It is used to distinguish the frame from untagged frames.

**PCP** (Priority Code Point) –a 3-bit field which refers to the IEEE 802.1p priority. It indicates the frame priority level. Values are from 0 (best effort) to 7 (highest); 1 represents the lowest priority.

**CFI** (Canonical Format Indicator) –used for compatibility reason between Ethernet type network and Token Ring type network. It is always set to zero for Ethernet switches. If a frame received at an Ethernet port has a CFI set to 1, then that frame should not be forwarded as it is to an untagged port.

# **Appendix B: System Names**

The following table outlines the Yealink phone models and their system names:

| Model                 | System Name |
|-----------------------|-------------|
| CP860                 | CP860       |
| CP920                 | SIP-CP920   |
| CP960                 | SIP-CP960   |
| W52P/W56P             | W52P        |
| W60P/W53P/CP930W-Base | SIP-W60B    |
| VP59                  | VP59        |
| SIP-T58A              | SIP-T58     |
| SIP VP-T49G           | SIP VP-T49G |
| SIP-T57W              | SIP-T57W    |
| SIP-T54W              | SIP-T54W    |
| SIP-T53W              | SIP-T53W    |
| SIP-T53               | SIP-T53     |
| SIP-T48U              | SIP-T48U    |
| SIP-T48G              | SIP-T48G    |
| SIP-T48S              | SIP-T48S    |
| SIP-T46U              | SIP-T46U    |
| SIP-T46G              | SIP-T46G    |
| SIP-T46S              | SIP-T46S    |
| SIP-T43U              | SIP-T43U    |
| SIP-T42G              | SIP-T42G    |
| SIP-T42S              | SIP-T42S    |
| SIP-T41P              | SIP-T41P    |
| SIP-T41S              | SIP-T41S    |
| SIP-T40P              | SIP-T40P    |
| SIP-T40G              | SIP-T40G    |
| SIP-T29G              | SIP-T29G    |
| SIP-T27G              | SIP-T27G    |

| Model         | System Name |
|---------------|-------------|
| SIP-T23P      | SIP-T23P    |
| SIP-T23G      | SIP-T23G    |
| SIP-T21(P) E2 | SIP-T21P_E2 |
| SIP-T19(P) E2 | SIP-T19P_E2 |

# **Appendix C: Model Names**

The following table outlines the Yealink phone models and their model names:

| Model                 | Model Name |
|-----------------------|------------|
| CP860                 | CP860      |
| CP920                 | CP920      |
| CP960                 | SIP-CP960  |
| W52P/W56P             | W52P       |
| W60P/W53P/CP930W-Base | W600       |
| VP59                  | VP59       |
| SIP-T58A              | SIP-T58    |
| SIP VP-T49G           | T49        |
| SIP-T57W              | T57W       |
| SIP-T54W              | T54W       |
| SIP-T53W              | T53W       |
| SIP-T53               | Т53        |
| SIP-T48U              | T48U       |
| SIP-T48G              | T48        |
| SIP-T48S              | T48S       |
| SIP-T46U              | T46U       |
| SIP-T46G              | T46        |
| SIP-T46S              | T46S       |
| SIP-T43U              | T43U       |
| SIP-T42G              | T42        |
| SIP-T42S              | T42S       |

| Model         | Model Name |
|---------------|------------|
| SIP-T41P      | T41        |
| SIP-T41S      | T41S       |
| SIP-T40P      | T40        |
| SIP-T40G      | T40G       |
| SIP-T29G      | Т29        |
| SIP-T27G      | Т27        |
| SIP-T23P/G    | Т23        |
| SIP-T21(P) E2 | T21P_E2    |
| SIP-T19(P) E2 | T19P_E2    |

# **Appendix D: Power Values**

The following table outlines the power value sent in LLDP-MED:

| Model                 | Power Value |
|-----------------------|-------------|
| CP860                 | 8100mW      |
| CP920                 | 7000mW      |
| CP960                 | 12000mW     |
| W53P/W60P/CP930W-Base | 4000mW      |
| W52P/W56P             | 1500mW      |
| VP59                  | 12900mW     |
| SIP-T58A              | 11400mW     |
| SIP-T57W              | 10500mW     |
| SIP-T54W              | 7000mW      |
| SIP-T53W/T53          | 7000mW      |
| SIP-T48U              | 10500mW     |
| SIP-T48G              | 10600mW     |
| SIP-T48S              | 10800mW     |
| SIP-T46U              | 7000mW      |
| SIP-T46G              | 8000mW      |
| SIP-T46S              | 7600mW      |

| Model       | Power Value |
|-------------|-------------|
| SIP-T43U    | 7000mW      |
| SIP-T42G    | 5900mW      |
| SIP-T42S    | 6800mW      |
| SIP-T41P    | 3200mW      |
| SIP-T41S    | 12500mW     |
| SIP-T40P    | 5300mW      |
| SIP-T40G    | 6000mW      |
| SIP-T29G    | 8100mW      |
| SIP-T27G    | 7100mW      |
| SIP-T23P    | 6500mW      |
| SIP-T23G    | 8200mW      |
| SIP-T21P E2 | 6500mW      |
| SIP-T19P E2 | 5000mW      |

## **Appendix E: Normative References**

IEEE 802.3: http://www.ieee802.org/3/

LLDP on Cisco Switch:

http://www.cisco.com/en/US/docs/switches/lan/catalyst3750/software/release/12.2\_55\_se/configuration/guide/swlldp.html

CDP on Cisco Switch:

http://www.cisco.com/c/en/us/td/docs/switches/lan/catalyst3750/software/release/12-2\_55\_se/ configuration/guide/scg3750/swcdp.html

## **Customer Feedback**

We are striving to improve our documentation quality and we appreciate your feedback. Email your opinions and comments to DocsFeedback@yealink.com.